# **JENETICS**

<span id="page-0-0"></span>Java Genetic Algorithm Library Manual

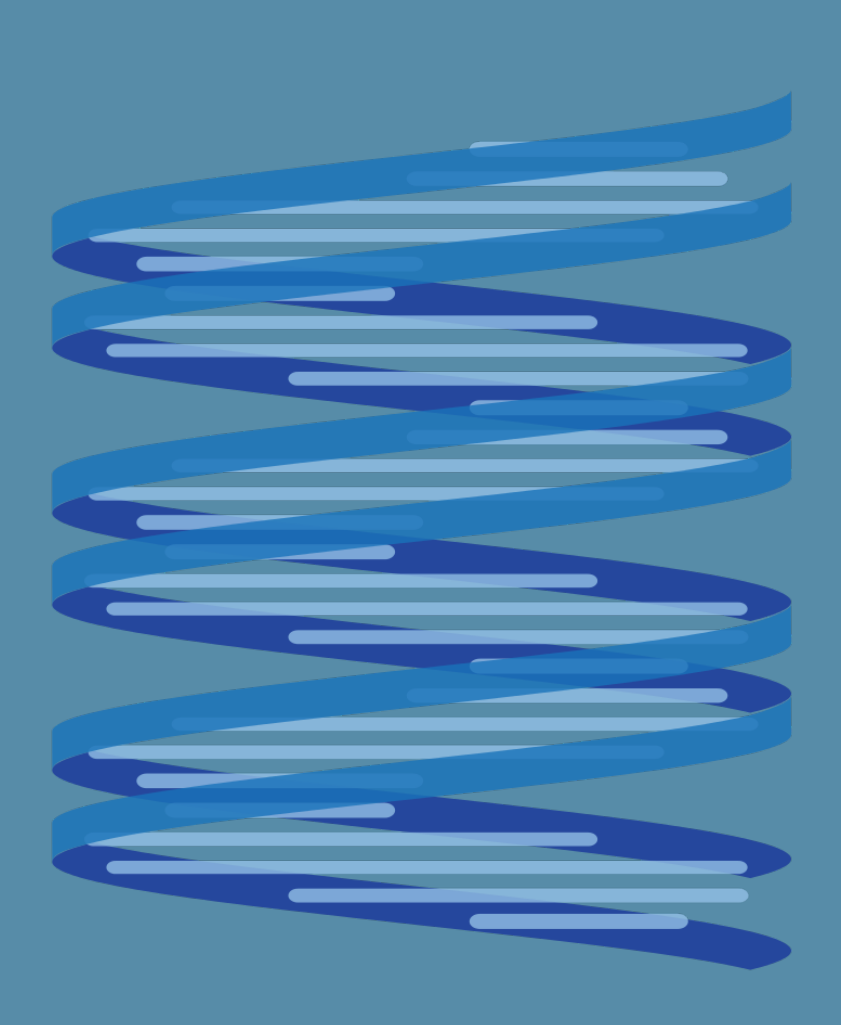

**Franz Wilhelmstötter**

<span id="page-1-0"></span>Franz Wilhelmstötter [franz.wilhelmstoetter@gmx.at](mailto:franz.wilhelmstoetter@gmx.at)

<http://jenetics.sourceforge.net/>

1.6.0—2014/03/07

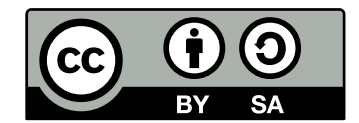

This work is licensed under a [Creative Commons](http://creativecommons.org/licenses/by-sa/3.0/at/) Attribution-ShareAlike 3.0 Austria License. To view a copy of this license,

visit<http://creativecommons.org/licenses/by-sa/3.0/at/> or send a letter to Creative Commons, 444 Castro Street, Suite 900, Mountain View, California, 94041, USA.

### **Abstract**

**Jenetics** is an **Genetic Algorithm**, respectively an **Evolutionary Algorithm**, library written in Java. It is designed with a clear separation of the several algorithm concepts, e. g. Gene, Chromosome, Genotype, Phenotype, Population and fitness Function. **Jenetics** allows you to minimize or maximize the given fitness function without tweaking it. This manual describes the concepts implemented in the **Jenetics** project and gives you examples and best practice tips.

## **Contents**

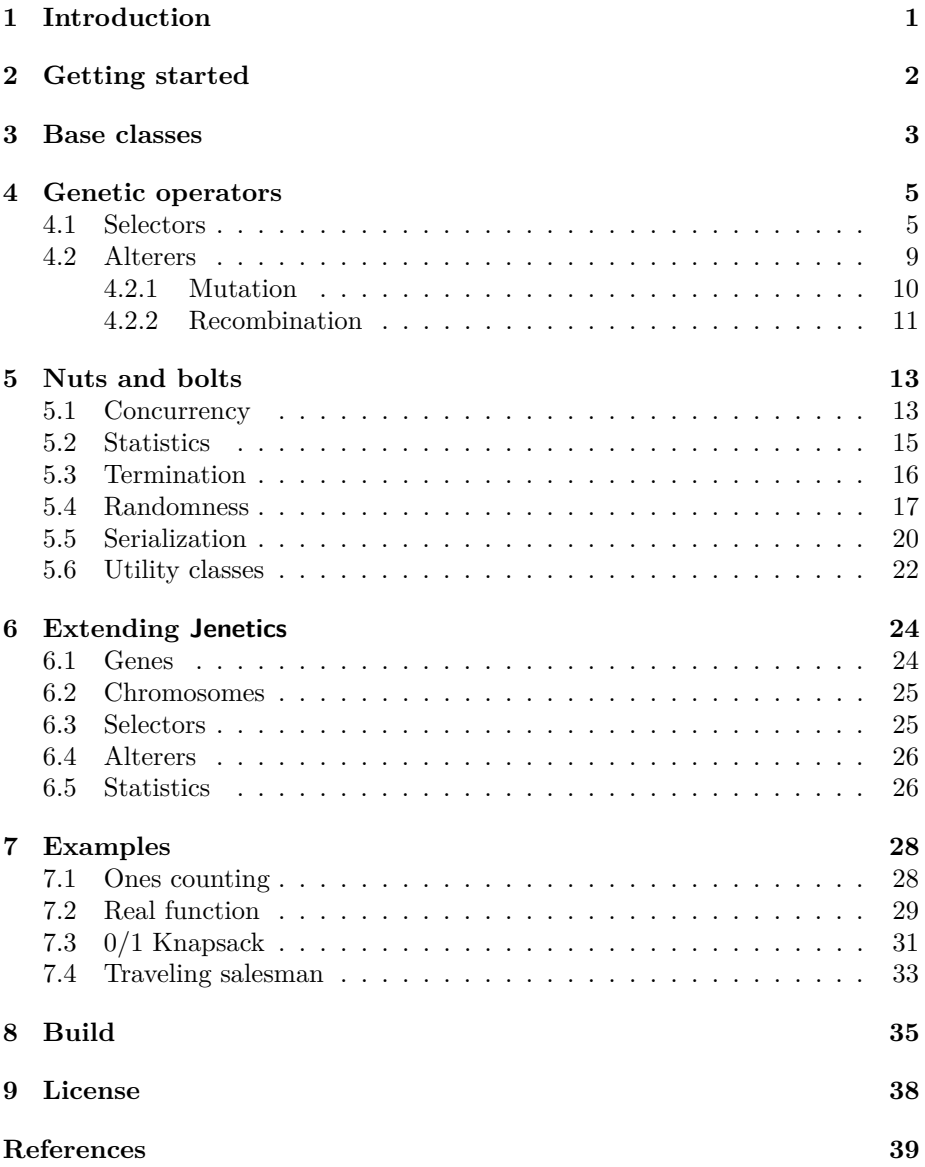

### <span id="page-4-0"></span>**1 Introduction**

The **Jenetics** project is a Java<sup>[1](#page-4-1)</sup> library which provides an [genetic algorithm](http://en.wikipedia.org/wiki/Genetic_algorithm) (GA) implementation. The project has very few dependencies to other libraries. At runtime it only depends on the *JScience*<sup>[2](#page-4-2)</sup> library,<sup>[3](#page-4-3)</sup> which is part of the download package. For building the library from the sources you only have the  $JDK 1.7$  and  $Gradle<sup>4</sup>$  $Gradle<sup>4</sup>$  $Gradle<sup>4</sup>$  to be installed, all other dependencies are available in the package which you can download from [https://sourceforge.net/projects/](https://sourceforge.net/projects/jenetics/files/jenetics/) [jenetics/files/jenetics/](https://sourceforge.net/projects/jenetics/files/jenetics/) or [https://bitbucket.org/fwilhelm/jenetics/](https://bitbucket.org/fwilhelm/jenetics/downloads) [downloads](https://bitbucket.org/fwilhelm/jenetics/downloads). For additional informations revere to the build instructions at section [8 on page 35.](#page-38-0)

This manual is not an introduction or a tutorial for genetic algorithms in general. It is assumed that the reader has a knowledge about the structure and the functionality of genetic algorithms. A good GA introduction can be found in[\[7\]](#page-42-1),[\[5\]](#page-42-2),[\[6\]](#page-42-3) or[\[8\]](#page-42-4).

The order of the single execution steps of genetic algorithm may slightly differ from implementation to implementation. Listin[g1](#page-4-5) shows the pseudo-code of the **Jenetics** genetic algorithm steps.

```
1 \mid P_0 \leftarrow P_{initial}\frac{2}{3} \frac{F(P_0)}{\text{while}}3 while ! f inished do
 4 g \leftarrow g + 1S_g \leftarrow \text{select}_S(P_{g-1})<br>S_g \leftarrow \text{select}_O(P_{g-1})\widetilde{O}_g \leftarrow \text{select}_O(\widetilde{P}_{g-1})\sigma_g \leftarrow alter(O_g)\begin{array}{c}\n P_g \leftarrow filter[g_i \geq g_{max}](S_g) + filter[g_i \geq g_{max}](O_g) \\
 F(P_o)\n\end{array}\tilde{F}(P_q)
```
### Listing 1: Genetic algorithm

Line (1) creates the initial population and line (2) calculates the fitness value of the individuals. (This is done by the GeneticAlgorithm.setup() method.) Line (4) increases the generation number and line (5) and (6) selects the survivor and the offspring population. The offspring/survivor fraction is determined by the offspringFraction property of the GA. The selected offspring are altered in line (7). The next line combines the survivor population and the altered offspring population—after removing the *died* individuals—to the new population. The steps from line (4) to (9) are repeated until a given termination criterion is fulfilled.

Figure [1.1](#page-5-1) shows the class-diagram of the main structures of the GA. The Gene is the base of the class structure.Genes are aggregated in Chromosomes. One to n Chromosomes are aggregated in Genotypes. A Genotype and a fitness Function form the Phenotype, which are collected into a Population.

<span id="page-4-1"></span><sup>&</sup>lt;sup>1</sup>The library is build with and depends on Java SE 7:[http://www.oracle.com/](http://www.oracle.com/technetwork/java/javase/downloads/index.html) [technetwork/java/javase/downloads/index.html](http://www.oracle.com/technetwork/java/javase/downloads/index.html)

<span id="page-4-3"></span><span id="page-4-2"></span> $^2$ <http://jscience.org/>

<sup>3</sup>**Jenetics** uses the XML-serialization support and the concurrent capability of the *JScience* library.

<span id="page-4-4"></span><sup>&</sup>lt;sup>4</sup>The used Gradle version is 1.9 and it is downloaded automatically if you build the library with the wrapper script./gradlew:<http://www.gradle.org/>

<span id="page-5-3"></span>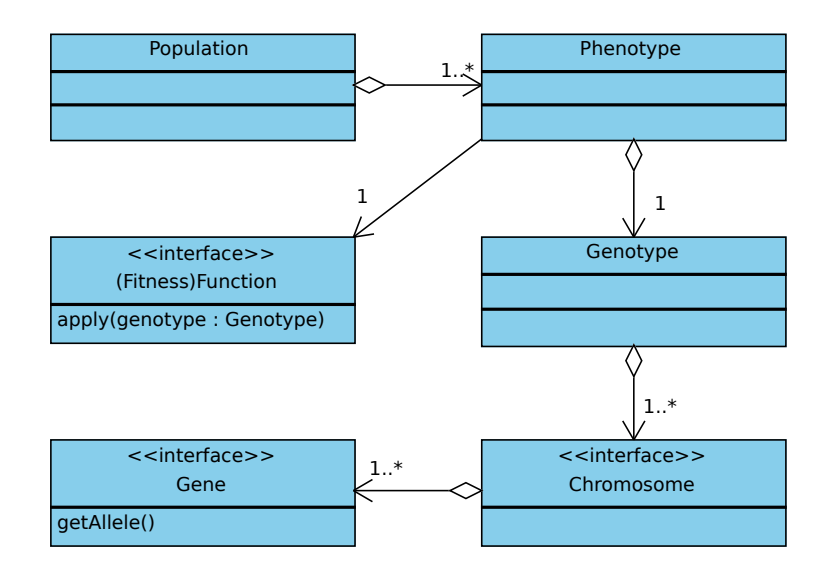

<span id="page-5-1"></span>Figure 1.1: Structure diagram

### <span id="page-5-0"></span>**2 Getting started**

The minimum GA setup needs a genotype factory, Factory<Genotype<?>>, and a fitness Function. The Genotype implements the Factory interface and can therefore be used as *prototype* for creating the initial Population and for creating new random Genotypes.

```
1 public static void main (String [] args) {
\left| \begin{array}{c} 2 \end{array} \right| Factory < Genotype < BitGene >> gtf = Genotype . of (
3 BitChromosome. of (10, 0.5)4 );
 5 Function<Genotype<BitGene>, Double> ff = ...
 \begin{array}{lll} \mbox{$\scriptstyle{6}$} & & \mbox{GeneticAlgorithm} < \mbox{BitGene}\;,\  \  \, \mbox{Double} > \\ \mbox{$\scriptstyle{7}$} & & \mbox{ga}\;=\; \mbox{new}\;\; \mbox{GeneticAlgorithm} < \mbox{$\scriptstyle{>}}(\mbox{gtf}\;,\  \  \, \mbox{\\ \end{array}ga = new \space GeneticAlgorithm \ll (gtf, ff, Optimize .MAXIMIM);8
9 \text{ g} ga. setup ();
_{10} ga. evolve (100);
11 System . out . println (ga . getBestPhenotype ());
12}
```
### Listing 2: Simple GA setup

The genotype factory, gtf, in the example in listing [2,](#page-5-2) will create genotypes which consists of one BitChromosome with length 10. The one to zero probability of the newly created genotypes is set to 0.5. The fitness function is parameterized with a BitGene and a Double. That means that the fitness function is calculating the fitness value as Double values. The return type of the fitness function must be at least of the type Comparable. The GeneticAlgorithm object is then created with the genotype factory and the fitness function. In this example the GA tries to maximize the fitness function. If you want to find the minimal value you have to change the optimize parameter from Optimize.MAXIMUM to Optimize.MINIMUM. The ga.setup() call creates the initial population and calculates its fitness values. Then the GA evolves 100 <span id="page-6-4"></span>generations (ga.evolve(100)) an prints the best phenotype found so far onto the console.

In an more advanced setup you may want to change the default mutation and/or selection strategies.

```
1 public static void main (String \begin{bmatrix} 1 & \text{args} \end{bmatrix}\overline{\phantom{a}} . . .
3 ga. set Selectors (new Roulette WheelSelector <BitGene >());<br>ga. set Alterers (
         ga. set Alterers (\vert new SinglePointCrossover <BitGene > (0.1),
 \begin{bmatrix} 6 \\ 7 \end{bmatrix} new Mutator \langle \text{BitGene} \rangle (0.01));
 8
 9 \text{ |} ga. setup ();
_{10} ga. evolve (100);
11 System.out.println(ga.getBestPhenotype());
12 }
```
The selection strategy for offspring and survivors in the given example are set to the roulette-wheel selector. It is also possible to set the selector for offspring and survivors independently with the setOffspringSelector and setSurvivorSelector methods. The alterers are concatenated, at first the crossover (with probability 0.1) is performed and then the chromosomes are mutated (with probability 0.01). For a detailed description of the available genetic operators revere to chapter [4 on page 5.](#page-8-0)

### <span id="page-6-0"></span>**3 Base classes**

This chapter describes the classes which are used to transform the actual problem into a structure that can be used by **Jenetics**. [5](#page-6-1)

<span id="page-6-3"></span>**Genotype** The central class, the GA is working with, is the Genotype. It is the *structural* representative of an individual. The Phenotype class is the *actual* representative of an individual, but only consists of the genotype and the fitness function and doesn't change the basic structure. The phenotype is *only* a container which forms the environment of the genotype.

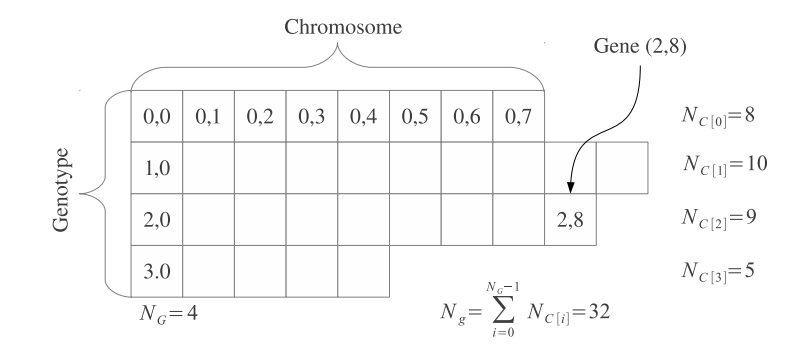

<span id="page-6-2"></span>Figure 3.1: Genotype structure

<span id="page-6-1"></span><sup>&</sup>lt;sup>5</sup>The documentation of the whole API is part of the download package or can be viewed online: <http://jenetics.sourceforge.net/javadoc/index.html>.

<span id="page-7-1"></span>Figure [3.1](#page-6-2) shows the genotype structure. A genotype consists of  $N_G$  chromosomes and a chromosome consists of *NC*[*i*] genes (depending on the chromosome). The overall number of genes of a genotype is given by the sum of the chromosome's genes, which can be accessed via the Genotype.getNumberOfGenes() method:

<span id="page-7-0"></span>
$$
N_g = \sum_{i=0}^{N_G - 1} N_{C[i]} \tag{3.1}
$$

The chromosomes of a genotype doesn't have to have necessarily the same size. It is only required that all genes are from the same type and the genes within a chromosome have the same constraints; e. g. the same min- and max values for numerical genes.

```
1 Genotype<DoubleGene> genotype = Genotype.of (
2 \vert DoubleChromosome. of (0.0, 1.0, 8),
3 DoubleChromosome. of (1.0, 2.0, 10),
4 \vert DoubleChromosome. of (0.0, 10.0, 9),
5 DoubleChromosome. of (0.1, 0.9, 5)\overline{6}
```
The code snippet in the listing above creates a genotype with the same structure as shown in figure [3.1.](#page-6-2) In this example the DoubleGene has been chosen as gene type.

**Fitness function** The fitness function is also an important part when modeling the GA. It takes a genotype as argument and returns, at least, a Comparable object as result—the fitness value. This allows the GA, respectively the selection operators, to select the offspring- and survivor population. Some selectors have stronger requirements to the fitness value than a Comparable, but this constraints is checked by the Java type system at compile time.

The following example shows the simplest possible fitness function. It's the identity function and returns the allele of an1x1 *float* genotype.

```
1 c l a s s Id implements Function<Genotype<DoubleGene >, Double> {
2 @Override
3 public Double apply (Genotype<DoubleGene> genotype) {
4 return genotype.getGene().getAllele();
5 }
6 }
```
The first type parameter of the Function defines the kind of genotype from which the fitness value is calculated and the second type parameter determines the return type.

**Fitness scaler** The fitness value, calculated by the fitness function, is treated as the *raw*-fitness of an individual. The **Jenetics** library allows you to apply an additional scaling function on the raw-fitness to form the fitness value which is used by the selectors. This can be useful when using probability selectors (see chapter [4.1 on page 7\)](#page-10-0), where the actual amount of the fitness value influences the selection probability. In such cases, the fitness scaler gives you additional flexibility when selecting offspring and survivors. In the default configuration the raw-fitness is equal to the actual fitness value, that means, the used fitness scaler is the identity function.

```
1 class Sqrt extends Function<Double, Double> {
2 @Override
\vert public Double apply (final Double value) {
4 return sqrt(value);
5 }
\overline{6}
```
The given listing shows a fitness scaler which reduces the the raw-fitness to its square root. This gives weaker individuals a greater changes being selected and weakens the influence of *super*-individuals.

When using a fitness scaler you have to take care that your scaler doesn't destroy your fitness value. This can be the case when your fitness value is negative and your fitness scaler squares the value. Trying to find the minimum will not work in this configuration.

**Genes** Genes are the basic building blocks of the **Jenetics** library. They contain the actual information (alleles) of the encoded solution. The available Gene implementations should be sufficient for a very wide range of problem domains. Refer to chapter [6.1 on page 24](#page-27-1) for how to implement your own gene types.

### <span id="page-8-0"></span>**4 Genetic operators**

[Genetic operators](https://en.wikipedia.org/wiki/Genetic_operator) are used for creating *genetic* diversity (Alterer) and select potentially useful solutions for recombination (Selector). This section gives you an overview about the genetic operators available in the **Jenetics** library. It also contains some theoretical information, which should help you to choose the right combination of operators and parameters, for the problem to be solved.

### <span id="page-8-1"></span>**4.1 Selectors**

Selectors are responsible for selecting a given number of individuals from the population. The selectors are used to divide the population into *survivors* and *offspring*. The selectors for offspring and for the survivors can be chosen independently.

```
final GeneticAlgorithm<DoubleGene, Double> ga = ...
_{2} ga. set Offspring Fraction (0.7);
3 ga. set Survivor Selector (
      new RouletteWheelSelector<DoubleGene, Double>()
5);
6 \midga.set Offspring Selector (
      7 new TournamentSelector<DoubleGene , Double >()
  ) :
```
The **offspringFraction** property,  $f_O \in [0,1]$ , determines the number of selected offspring

$$
N_{O_g} = \|O_g\| = \text{rint}\left(\|P_g\| \cdot f_O\right) \tag{4.1}
$$

<span id="page-9-1"></span>and the number of selected survivors

$$
N_{S_g} = ||S_g|| = ||P_g|| - ||O_g||. \tag{4.2}
$$

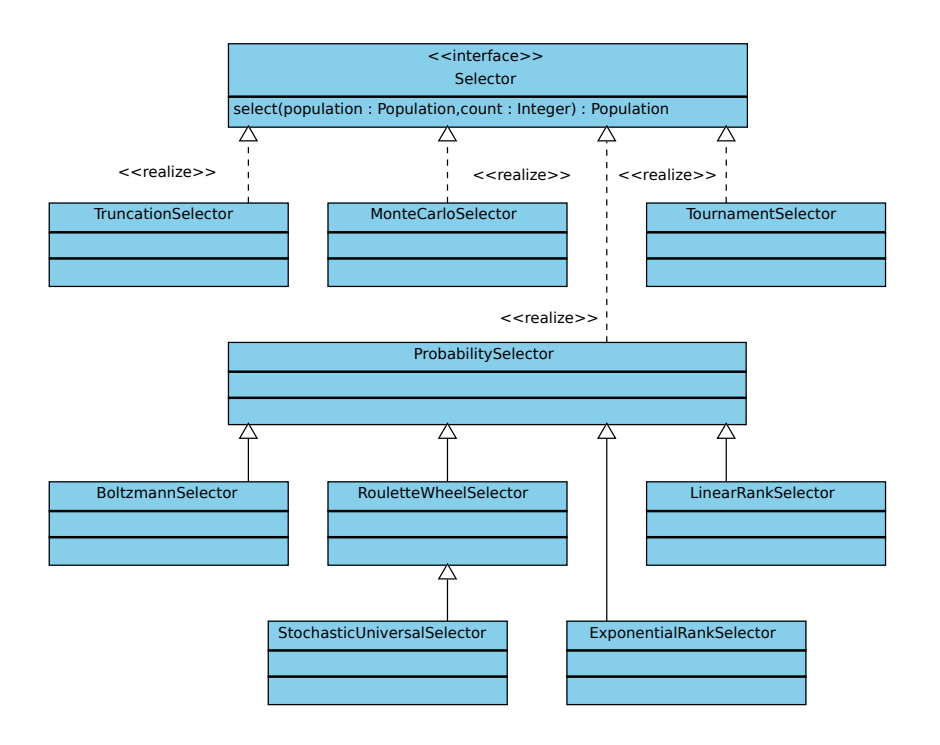

<span id="page-9-0"></span>Figure 4.1: Selector class diagram

Figure [4.1](#page-9-0) shows the whole class hierarchy of the currently available selectors. On the top the hierarchy is the Selector interface with the select method. Beside the well known standard selector implementation the Probability-Selector is the base of a set of fitness proportional selectors.

**Tournament selector** In [tournament selection](https://en.wikipedia.org/wiki/Tournament_selection) the best individual from a random sample of  $s$  individuals is chosen from the population  $Pg$ . The samples are drawn with replacement. An individual will win a tournament only if the fitness is greater than the fitness of the other  $s - 1$  competitors. Note that the worst individual never survives, and the best individual wins in all the tournaments it participates. The selection pressure can be varied by changing the tournament size*s*. For large values of *s*, weak individuals have less chance of being selected.

**Truncation selector** In [truncation selection](https://en.wikipedia.org/wiki/Truncation_selection) individuals are sorted according to their fitness. Only the *n* best individuals are selected. The truncation selection is a very basic selection algorithm. It has it's strength in fast selecting individuals in large populations, but is not very often used in practice.

<span id="page-10-2"></span>**Monte Carlo selector** The Monte Carlo selector selects the individuals from a given population randomly. This selector can be used to measure the performance of a other selectors. In general, the performance of a selector should be better than the selection performance of the Monte Carlo selector.

<span id="page-10-0"></span>**Probability selectors** Probability selectors are a variation of *fitness proportional* selectors and selects individuals from a given population based on it's *selection* probability  $P(i)$ . Fitness proportional selection works as shown in

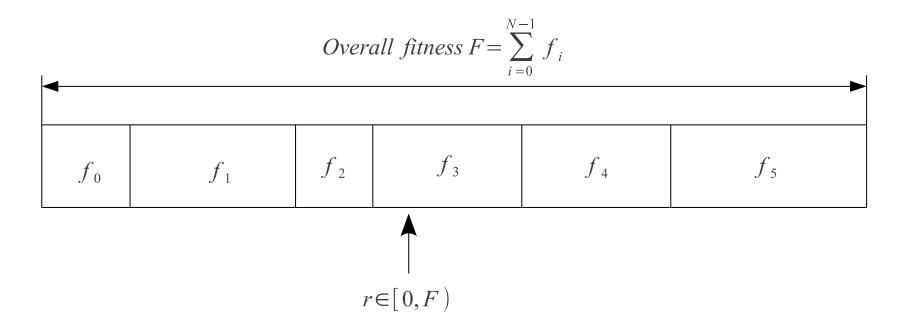

<span id="page-10-1"></span>Figure 4.2: Fitness proportional selection

figure [4.2.](#page-10-1) An uniform distributed random number  $r \in [0, F)$  specifies which individual is selected, by argument minimization:

$$
i \leftarrow \underset{n \in [0, N)}{\text{minarg}} \left\{ r < \sum_{i=0}^{n} f_i \right\},\tag{4.3}
$$

where  $N$  is the number of individuals and  $f_i$  the fitness value of the  $i<sup>th</sup>$  individual. The probability selector works the same way, only the fitness value  $f_i$ is replaced by the individual's selection probability  $P(i)$ . It is not necessary to sort the population. The selection probability of an individual *i* follows a binomial distribution

$$
P(i,k) = {n \choose k} P(i)^k (1 - P(i))^{n-k}
$$
 (4.4)

where *n* is the overall number of selected individuals and  $k$  the number of individual*i* in the set of selected individuals. The runtime complexity of the implemented probability selectors is  $O(n + \log(n))$  instead of  $O(n^2)$  as for the naive approach: *A binary (index) search is performed on the summed probability array.*

**Roulette-wheel selector** The roulette-wheel selector is also known as fitness proportional selector. In the **Jenetics** library it is implemented as *probability* selector. The fitness value  $f_i$  is used to calculate the selection probability of individual *i*.

$$
P(i) = \frac{f_i}{\sum_{j=1}^{N} f_j} \tag{4.5}
$$

<span id="page-11-0"></span>Selecting *n* individuals from a given population is equivalent to play *n* times on the roulette-wheel. The population don't have to be sorted before selecting the individuals. Roulette-wheel selection is one of the traditional selection strategies.

**Linear-rank selector** In linear-ranking selection the individuals are sorted according to their fitness values. The rank *N* is assigned to the best individual and the rank 1 to the worst individual. The selection probability  $P(i)$  of individual*i* is linearly assigned to the individuals according to their rank.

$$
P(i) = \frac{1}{N} \left( n^- + \left( n^+ - n^- \right) \frac{i-1}{N-1} \right). \tag{4.6}
$$

Here  $\frac{n^{-}}{N}$  $\frac{n^{-}}{N}$  is the probability of the worst individual to be selected and  $\frac{n^{+}}{N}$  $\frac{n}{N}$  the probability of the best individual to be selected. As the population size is held constant, the condition  $n^+ = 2 - n^-$  and  $n^- \geq 0$  must be fulfilled. Note that all individuals get a different rank, respectively a different selection probability, even if they have the same fitness value.[\[4\]](#page-42-5)

**Exponential-rank selector** An alternative to the *weak* linear-rank selector is to assign survival probabilities to the sorted individuals using an exponential function:

$$
P(i) = (c - 1) \frac{c^{i-1}}{c^N - 1},
$$
\n(4.7)

where c must within the range  $[0 \dots 1]$ . A small value of c increases the probability of the best individual to be selected. If *c* is set to zero, the selection probability of the best individual is set to one. The selection probability of all other individuals is zero. A value near one equalizes the selection probabilities. This selector sorts the population in descending order before calculating the selection probabilities.

**Boltzmann selector** The selection probability of the Boltzmann selector is defined as

$$
P(i) = \frac{e^{b \cdot f_i}}{Z},\tag{4.8}
$$

where *b* is a parameter which controls the selection intensity and *Z* is defined as

$$
Z = \sum_{i=1}^{n} e^{f_i}.
$$
\n
$$
(4.9)
$$

Positive values of *b* increases the selection probability of individuals with high fitness values and negative values of *b* decreases it. If *b* is zero, the selection probability of all individuals is set to  $\frac{1}{N}$ .

**Stochastic-universal selector** Stochastic-universal selection [\[1\]](#page-42-6) (SUS) is a method for selecting individuals according to some given probability in a way that minimizes the chance of fluctuations. It can be viewed as a type of roulette game where we now have *p* equally spaced points which we spin. SUS uses a single random value for selecting individuals by choosing them at equally spaced

<span id="page-12-2"></span>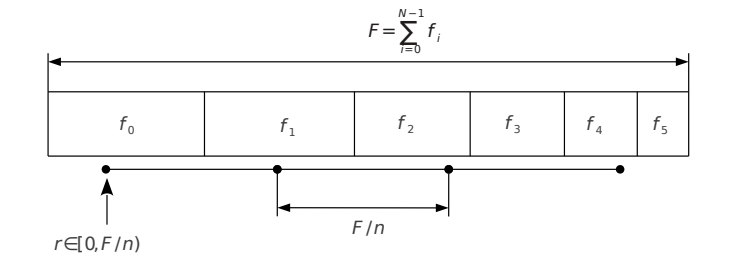

<span id="page-12-1"></span>Figure 4.3: Stochastic-universal selection

intervals. The selection method was introduced by James Baker. [\[2\]](#page-42-7) Figure [4.3](#page-12-1) shows the function of the stochastic-universal selection, where *n* is the number of individuals to select. Stochastic universal sampling ensures a selection of offspring, which is closer to what is deserved than roulette wheel selection.[\[7\]](#page-42-1)

### <span id="page-12-0"></span>**4.2 Alterers**

Alterers are responsible for the genetic diversity of the genetic algorithm. The alterer types used in **Jenetics** are

- 1. [mutation](https://en.wikipedia.org/wiki/Mutation_(genetic_algorithm)) and
- 2. recombination (e. g. [crossover\)](https://en.wikipedia.org/wiki/Crossover_(genetic_algorithm)).

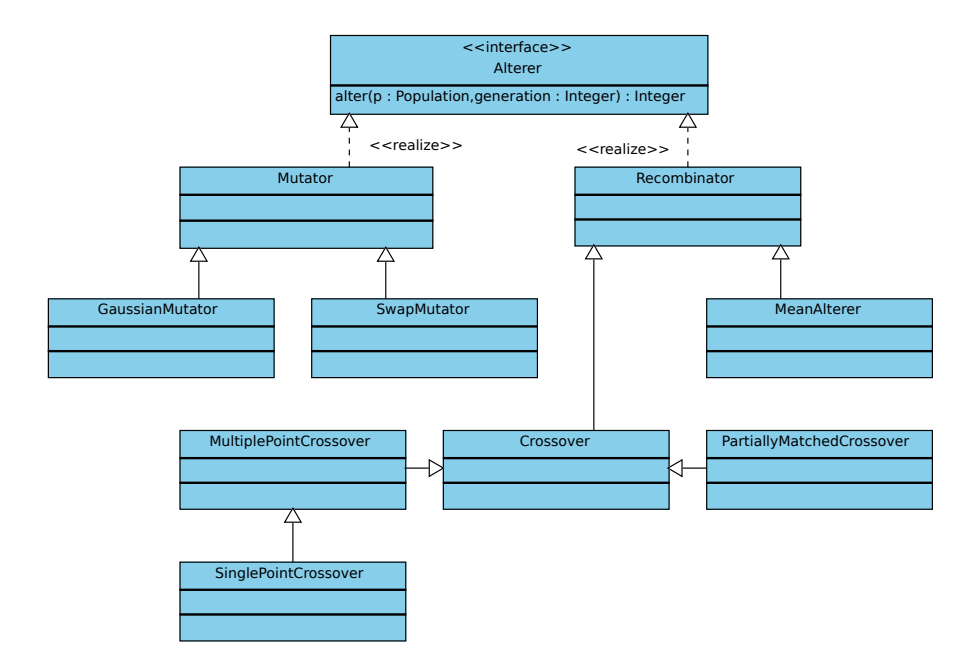

Figure 4.4: Alterer class diagram

#### <span id="page-13-1"></span><span id="page-13-0"></span>**4.2.1 Mutation**

There are two distinct roles *mutation* plays in an Genetic algorithm:

- 1. Exploring the search space: By making small moves, mutation allows a population to explore the search space. This exploration is often slow compared to crossover, but in problems where crossover is disruptive this can be an important way to explore the landscape.
- 2. Maintaining diversity: Mutation prevents a population from correlating. Even if most of the search is being performed by crossover, mutation can be vital to provide the diversity which crossover needs.

The mutation probability,  $P(m)$ , is the parameter that must be optimized. The optimal value of the mutation rate depends on the role mutation plays. If mutation is the only source of exploration (if there is no crossover), the mutation rate should be set to a value that ensures that a reasonable neighborhood of solutions is explored.

The mutation probability,  $P(m)$ , is defined as the probability that a specific gene, over the whole population, is mutated. That means, the (average) number of genes mutated by a mutator is

$$
\hat{\mu} = N_P \cdot N_g \cdot P(m) \tag{4.10}
$$

where  $N_g$  is the number of available genes of a genotype and  $N_P$  the population size (revere to equation [3.1 on page 4\)](#page-7-0).

**Mutator** The mutator has to deal with the problem, that the genes are ar-ranged in a 3D structure (see chapter [3\)](#page-6-3). The mutator selects the gene which will be mutated in three steps:

- 1. Select a genotype  $G[i]$  from the population with probability  $P_G(m)$ ,
- 2. select a chromosome  $C[j]$  from the selected genotype  $G[i]$  with probability  $P_C(m)$ and
- 3. select a gene  $q[k]$  from the selected chromosome  $C[j]$  with probability  $P_q(m)$ .

The needed *sub*-selection probabilities are set to

$$
P_G(m) = P_C(m) = P_g(m) = \sqrt[3]{P(m)}.
$$
\n(4.11)

**Gaussian mutator** The Gaussian mutator performs the mutation of number genes. This mutator picks a new value based on a Gaussian distribution around the current value of the gene. The variance of the new value (before clipping to the allowed gene range) will be

$$
\hat{\sigma}^2 = \left(\frac{g_{max} - g_{min}}{4}\right)^2\tag{4.12}
$$

where *gmin* and *gmax* are the valid minimum and maximum values of the number gene. The new value will be cropped to the gene's boundaries.

<span id="page-14-2"></span>**Swap mutator** The swap mutator changes the order of genes in a chromosome, with the hope of bringing related genes closer together, thereby facilitating the production of building blocks. This mutation operator can also be used for combinatorial problems, where no duplicated genes within a chromosome are allowed, e. g. for the TSP.

#### <span id="page-14-0"></span>**4.2.2 Recombination**

An enhanced genetic algorithm (EGA) combine elements of existing solutions in order to create a new solution, with some of the properties of each parents. Recombination creates a new chromosome by combining parts of two (or more) parent chromosomes. This combination of chromosomes can be made by selecting one or more crossover points, splitting these chromosomes on the selected points, and merge those portions of different chromosomes to form new ones.

Because of the possible different chromosome length and/or chromosome constraints within a genotype, only chromosomes with the same genotype position are recombined.

The recombination probability,  $P(r)$ , determines the probability that a given individual (genotype) of a population is selected for recombination. The (mean) number of changed individuals depend on the concrete implementation and can be vary from  $P(r) \cdot N_G$  to  $P(r) \cdot N_G \cdot O_R$ , where  $O_R$  is the order of the recombination, which is the number of individuals involved in there combine method.

**Single-point crossover** The single-point crossover changes two children chromosomes by taking two chromosomes and cutting them at some, randomly chosen, site. If we create a child and its complement we preserve the total number of genes in the population, preventing any genetic drift. Single-point crossover is the classic form of crossover. However, it produces very slow mixing compared with multi-point crossover or uniform crossover. For problems where the site position has some intrinsic meaning to the problem single-point crossover can lead to smaller disruption than multiple-point or uniform crossover.

| 1 2 3 4 5 6 7 8                      |  |  |  |
|--------------------------------------|--|--|--|
| abcdefgh                             |  |  |  |
|                                      |  |  |  |
| 1   b   c   d   e   f   g   h        |  |  |  |
| <b>a</b> $2$ $3$ $4$ $5$ $6$ $7$ $8$ |  |  |  |
|                                      |  |  |  |
| $1   2   3   4   5   6  $ <b>g</b>   |  |  |  |
| a b c d e f 7 8                      |  |  |  |
|                                      |  |  |  |

<span id="page-14-1"></span>Figure 4.5: Single-point crossover

<span id="page-15-1"></span>Figure [4.5](#page-14-1) shows how the SinglePointCrossover class is performing the crossover for different crossover points—in the given example for the chromosome indexes 0, 1, 3, 6 and 7.

**Multi-point crossover** If the MultiPointCrossover class is created with one crossover point, it behaves exactly like the single-point crossover. The following picture shows how the Multi-point crossover works with two crossover points, defined at index 1 and 4.

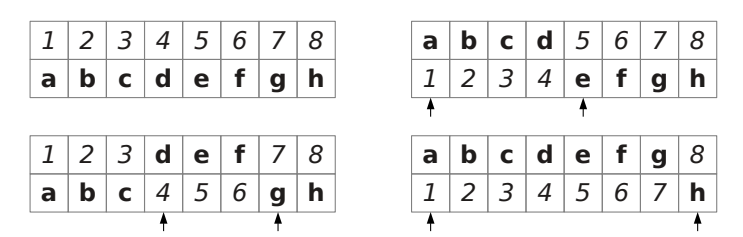

Figure 4.6: 2-point crossover

Figure [4.7](#page-15-0) you can see how the crossover works for an odd number of crossover points.

| 1 2 3 4 5 6 7 8   |  |  |  |
|-------------------|--|--|--|
| $a$ b c d e f g h |  |  |  |
|                   |  |  |  |
|                   |  |  |  |
| 1 2 3 d e 6 g h   |  |  |  |
| $a$ b c 4 5 f 7 8 |  |  |  |

<span id="page-15-0"></span>Figure 4.7: 3-point crossover

**Partially-matched crossover** The partially-matched crossover guarantees that all genes are found exactly once in each chromosome. No gene is duplicated by this crossover strategy. The partially-matched crossover (PMX) can be applied usefully in the TSP or other permutation problem encodings. Permutation encoding is useful for all problems where the fitness only depends on the ordering of the genes within the chromosome. This is the case in many combinatorial optimization problems. Other crossover operators for combinatorial optimization are:

- order crossover • edge recombination crossover
- cycle crossover • edge assembly crossover

The PMX is similar to the two-point crossover. A crossing region is chosen by selecting two crossing points (see figure [4.8](#page-16-2) *a*)). After performing the crossover we–normally–got two invalid chromosomes (figure [4.8](#page-16-2) *b*)). Chromosome1 contains the value 6 twice and misses the value 3. On the other side chromosome 2 contains the value 3 twice and misses the value 6. We can observe that this

<span id="page-16-4"></span>

| a)              |                |  |  |             |  |  |
|-----------------|----------------|--|--|-------------|--|--|
|                 | $\overline{9}$ |  |  | $376543210$ |  |  |
|                 |                |  |  |             |  |  |
|                 |                |  |  |             |  |  |
| b)              |                |  |  |             |  |  |
|                 |                |  |  |             |  |  |
|                 |                |  |  |             |  |  |
| $\mathcal{C}$ ) |                |  |  |             |  |  |
|                 |                |  |  |             |  |  |

<span id="page-16-2"></span>Figure 4.8: Partially-matched crossover. *a)* shows the original chromosomes, *b)* the (invalid) chromosomes after crossover and *c)* the repaired chromosomes.

crossover is equivalent to the exchange of the values  $3\rightarrow 6$ ,  $4\rightarrow 5$  and  $5\rightarrow 4$ . To repair the two chromosomes we have to apply this exchange outside the crossing region (figure [4.8](#page-16-2) *b*)).

### <span id="page-16-0"></span>**5 Nuts and bolts**

### <span id="page-16-1"></span>**5.1 Concurrency**

The **Jenetics** library parallelizes independent task whenever possible. Especially the evaluation of the fitness function is done concurrently. That means that the GA's fitness-function must be thread safe, because it is shared by all phenotypes of a population. The easiest way for achieving thread-safety is to make the fitness function immutable and re-entrant. **Jenetics** uses the [ConcurrentContext](http://javolution.org/target/site/apidocs/javolution/context/ConcurrentContext.html) from the *[Javolution](http://javolution.org/)* project for concurrent task execution. In the default config-uration the ConcurrentContext utilizes all available<sup>[6](#page-16-3)</sup> cores of the target machine. If you want to change the number of used cores you have to do this before the GA initialization. The configuration is done by the Concurrency class as shown in the following example.

```
1 import org. jenetics. util. Concurrency;
2
\vert<sup>3</sup> public class Main {
4 public static void main (final String [] args) {
5 // Using 10 threads for evolving.
6 Concurrency . set Concurrency (9);
 7 . . .
|s| // Forces the GA to use only one thread.
\begin{array}{c} \n\text{9} \\
\text{10} \\
\text{20}\n\end{array} Concurrency . set Concurrency (0);
1011}
```
If you want to disable the concurrent execution you have to set the concurrency to zero. The ConcurrentContext uses it's own–optimized–threadpool implementation. If you need to have a single executor service, for the

<span id="page-16-3"></span> $6$ This is defined by Runtime.getRuntime().availableProcessors().

GA and your own classes, you can initialize the Concurrency class with the ForkJoinPool from the JDK.

```
1 import java.util.concurrent.ForkJoinPool;
2 import org. jenetics. util. Concurrency;
3
4 public class Main {
5 public static void main (final String [] args) {
\begin{bmatrix} 6 \end{bmatrix} final int nthreads = 10;
<sup>7</sup> final ForkJoinPool pool = new ForkJoinPool(nthreads);
           Concurrency . setForkJoinPool(pool);
\overline{9} ...
10 }
11}
```
The concurrent context from the *Javolution* project is used as shown in the following listing.[7](#page-17-0)

```
_1 Concurrent Context . enter ();
2 try {
3 ConcurrentContext.execute(new Runnable() { public void run() {
4 // Execution of task one.
5 \qquad \qquad \} \});
6 ConcurrentContext.execute(new Runnable () { public void run () {
7 // Execution task two.
      \}\} ) ;
9 } finally {
10 Concurrent Context. exit ();
11}
```
The example in the listing above executes the two tasks in parallel. The exit() call in the finally block waits until all tasks finishes execution. Using the Concurrency class this can be written more compactly.

```
\vert \textbf{t}_{r} \vert (final Concurrency c = Concurrency . start ()) {
2 c. execute (new Runnable () { public void run () {
3 // Execution of task one.
\begin{array}{c} 4 & \\ 3 \end{array} } } } ;
5 c. execute (new Runnable () { public void run () { \frac{1}{6} / Execution of task two.
               // Execution of task two.
|7| } } } ;
\, 8 \,
```
If the GA itself runs in a separate thread and you want to change the configuration of the GA while running you have to acquire the GA's lock to do this in a safe manner. The following code example shows how to start the GA in a separate thread.

```
1 final GeneticAlgorithm<DoubleGene, Double> ga = ...
2 |ga. setup();
3
4 // Starting the GA in separate thread.
   5 Thread th re ad = new Thread (new Runnable ( ) { public void run ( ) {
6 while (! Thread. current Thread (). is Interrupted () ) {
7 \text{ g}a \text{ .} \text{ e} \text{ vol} \text{ve}();
        \overline{\ }9 \mid \});
_{10} thread . start ();
11
_{12} // Update the GA configuration.
```
<span id="page-17-0"></span><sup>7</sup>A detailed usage description about how to use it can be found at <http://javolution.org/>. *Keep in mind, that the number of threads is equal to the concurrency*  $+1$ *.* 

```
13 | ga.getLock() . lock();
14 try {
\begin{bmatrix} 15 \\ 20 \end{bmatrix} ga. set Alterer (new Mutation (0.02));
\vert 16 \vert ga. set Population Size (120);
<sup>17</sup> ga. setMaximalPhenotypeAge (30);<br><sup>18</sup> finally {
\begin{bmatrix} 18 \\ 18 \end{bmatrix} finally {
19 \mid ga.getLock().unlock();
20 \mid \}21_{22} // Read the GA configuration.
_{23} ga . getLock (). lock ();
24 try {
\begin{array}{c|c|c|c|c} \text{final Statistics} < ? > \text{statistics} = \text{ga.getStatistics} \end{array}\begin{array}{ll} \text{final} & \text{Function} <?, ? > \text{scalar} = \text{ga.getFitnessScalar}() \text{;} \end{array}27 } finally
|28| ga. getLock(). unlock();
29 }
```
The listing shows two examples how to use the lock. In the first example, the lock is used for updating the GA configuration. The second example fetches the statistics and fitness scaler in a guaranteed consistent way.

### <span id="page-18-0"></span>**5.2 Statistics**

The GeneticAlgorithm class offers population- and timing-statistics after every evolve step. This information can be used to measure the performance of the GA, or to implement a more sophisticated termination strategy than evolve(100). Have a look at chapter [5.3](#page-19-0) for more information about GA termination.

```
_1 GeneticAlgorithm<DoubleGene, Double> ga = ...
2 |ga. setup();
\begin{array}{|c} \hline \text{3} & \text{for} \text{ (int } i = 0; i < 100; \text{ +} \text{+}i) \end{array}\begin{array}{c|c} 4 & \text{ga. evolve} \end{array} ();
\vert System . out . println (ga . get Statistics ());
6 \mid \}
```
The statistics object returned by the GA stores information—among other things—about the best- and the worst phenotype and some timing information, for performance analysis. The following listing shows the console output of an actual GA statistics.

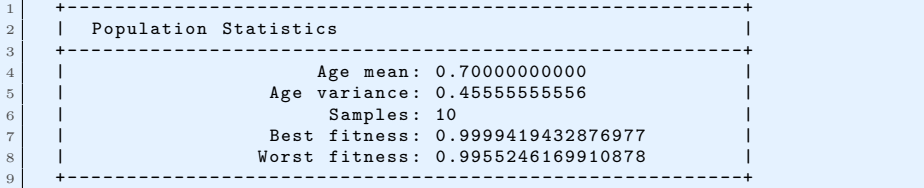

If the fitness value is a number type you can change the statistics calculator of the GA to get more specific statistics information. The listing shows how to set the number-statistics calculator for the GA.

```
\vert final GeneticAlgorithm<DoubleGene, Double> ga = ...
2 ga. set Statistics Calculator (
3 new NumberStatistics. Calculator <DoubleGene, Double>()
4 );
5 |ga. setup();
\frac{1}{6} for (int i = 0; i < 100; ++i) {
```

```
ga . evolve() :
          System.out.println(ga.getStatistics());
\begin{bmatrix} 8 \\ 9 \end{bmatrix}
```
With the new statistics calculator the console output for an statistics object will look like the following listing. This is because instead of an Statistics object an NumberStatistics object is returned by the getStatistics() method.

```
1 + - - - - - - - - - - - - - - - - - - - - - - - - - - - - - - - - - - - - - - - - - - - - - - - - - - - - - - - - -+
\begin{array}{c|c} 2 & | & \text{Population Statistics} \end{array}3 + - - - - - - - - - - - - - - - - - - - - - - - - - - - - - - - - - - - - - - - - - - - - - - - - - - - - - - - - -+
4 | Age mean : 0.70000000000 |
 5 | Age variance : 0.90000000000 |
6 | Samples: 10<br>
7 | Best fitness: 0.9<br>
8 | Worst fitness: 0.7
                                   Best fitness: 0.996850999047305
 8 | Worst fitness : 0.77027602016712726 |
 9 + - - - - - - - - - - - - - - - - - - - - - - - - - - - - - - - - - - - - - - - - - - - - - - - - - - - - - - - - -+
10 + - - - - - - - - - - - - - - - - - - - - - - - - - - - - - - - - - - - - - - - - - - - - - - - - - - - - - - - - -+
11 | Fitness Statistics
12 + - - - - - - - - - - - - - - - - - - - - - - - - - - - - - - - - - - - - - - - - - - - - - - - - - - - - - - - - -+
13 | 13 | Fitness mean: 0.95754066252
14 | Fitness variance: 0.00505962871<br>15 | Fitness error of mean: 0.30280094458
15 | Fitness error of mean : 0.30280094458 |
16 + - - - - - - - - - - - - - - - - - - - - - - - - - - - - - - - - - - - - - - - - - - - - - - - - - - - - - - - - -+
```
For computation-performance analysis it might be interesting in which processing steps the computation time is spent. On *generation* basis this can be accessed via the ga.getStatistics().getTime() property. The overall calculation time statistics is available via the ga.getTimeStatistics() method.

```
1 + - - - - - - - - - - - - - - - - - - - - - - - - - - - - - - - - - - - - - - - - - - - - - - - - - - - - - - - - -+
2 | Time Statistics
 3 + - - - - - - - - - - - - - - - - - - - - - - - - - - - - - - - - - - - - - - - - - - - - - - - - - - - - - - - - -+
4 | Select time : 0.00301738300 |
                                      Alter time: 0.00385119900
6 | Combine time: 0.00200538900<br>
7 | Fitness calculation time: 0.01767134600
            Fitness calculation time: 0.01767134600<br>Statistics calculation time: 0.02445853400
8 | Statistics calculation time: 0.02445853400<br>9 | | 0verall execution time: 0.05306906200
9 | Overall execution time : 0.05306906200 |
10 + - - - - - - - - - - - - - - - - - - - - - - - - - - - - - - - - - - - - - - - - - - - - - - - - - - - - - - - - -+
```
The console output of the time statistics looks like listing above and has the same format for the overall- and the generation time statistics.

### <span id="page-19-0"></span>**5.3 Termination**

The easiest way to terminate an GA is to evolve a specific number of generations. This works well for most problems and termination is guaranteed. With the statistics object, which is available for every generation, you can define a more advanced termination strategy.

```
GeneticAlgorithm < DoubleGene, Double> ga = ...2 // Defining your termination function.
  \text{Function} < \text{Statistics} < \text{DoubleGene}, \text{Double} >, Boolean> until = ...
4
5 \midga.setup();
6 |ga. evolve (until);
7
  // Using the 'termination. SteadyFitness' terminator.
  ga. evolve (termination. SteadyFitness (5));
```
The GA terminates when the termination function returns false. **Jenetics** comes with some default terminations functions implemented in the termination class in the org. jenetics package. The steady-fitness terminator for example

<span id="page-20-2"></span>finishes the *evolution* if the best fitness value doesn't increase for 5 consecutive generations.

```
1 class SteadyFitness<C extends Comparable<? super C>>
2 implements Function <Statistics <?, C>, Boolean>
3 \mid \{4 private final int _genenerations;
5 private C _fitness;<br>6 private int _stable
       private int _stable Generation = 0;
7
\begin{array}{c} \text{subject to} \\ \text{split} \\ \text{sublines} \end{array} public SteadyFitness (final int generations) {
            {\tt \_}genenerations = generations ;1011
12 @Override
|13| public Boolean apply (Statistics <?, C> statistics) {
\begin{array}{rcl} \text{14} \end{array} boolean proceed = true;
\begin{array}{r} \text{15} \\ \text{16} \end{array} if (_fitness = null) {
_{16} _{\text{fitness}} = \text{stat.} _{\text{getBestFitness}}();
17 stableGenerations = 1;
18 else {
19 final Optimize opt = stat.getOptimize();
20 if (opt.compare (_fitness, stat.getBestFitness()) >= 0) {
21 proceed = ++_stableGenerations \leq _genenerations;
22 else {
23 \quad \text{fitness} = \text{stat.getBestFitness} ();
24 \qquad \qquad \text{stable} \text{Generations} = 1;\begin{array}{c} \text{25} \\ \text{ } \end{array} }
26 }
27
<sup>28</sup> return proceed ? Boolean.TRUE : Boolean.FALSE;
29 }
30 }
```
Listing 3: Steady state termination

Listing [3](#page-20-1) shows the (shortened) code for the steady-state termination function which you can find in the termination class and should give you an idea how to implement your own termination function.

#### <span id="page-20-0"></span>**5.4 Randomness**

In general, GAs heavily depends on *pseudo* random number generators (PRNG) for creating new individuals and for the selection- and mutation-algorithms. **Jenetics** uses the Java Random object, respectively sub-types from it, for generating random numbers. To make the random engine pluggable, the Random object is always fetched from the RandomRegistry. This makes it possible to change the implementation of the random engine without changing the client code. The random engine can easily changed, even for specific parts of the code.

The following example shows how to change and restore the Random object. When entering the Scoped<Random> context, changes to the RandomRegistry are only visible within this context. When leaving the context, the original Random object is restored.

```
Factory <Genotype<DoubleGene\gg factory = Genotype. valueOf (
<sup>2</sup> new DoubleChromosome (0.0, 100.0, 10)
\overline{3}4 \mid List <Genotype<DoubleGene>> genotypes = new ArrayList <>();
5
```

```
\text{try (Scoped}\leq\text{Random} > s = \text{RandomRegistry.scope (new Random (123)) }\begin{array}{c|c} \hline \tau & \quad \textbf{for (int i = 0; i < 100;++i) {}} \ \hline \textbf{genotypes.add(factory.newIr})} \end{array}genotypes.add(factory.newInstance());9 }
_{10} }
```
With the previous listing, a random, but reproducible, list of genotypes is created. This might be useful while testing your application or when you want to run the GA several times with the same initial population.

```
Function <Genotype<DoubleGene>ff = ...
  GeneticAlgorithm<DoubleGene, Double> ga = new GeneticAlgorithm <><
|3| genotypes.get (0), ff
4 ) ;
5 \midga.setup (genotypes);
```
This example uses the generated genotypes to setup the initial population of the GA. The GA is created with the first element of the genotypes, which is used as genotype factory. This guarantees that the same kind of genotypes are created while evolving. Calling the setup(Collection) method, the given collection of genotypes is used as initial population. This method also automatically sets the GA's population size, that means the populationSize property of the GA is changed to genotypes.size().

Setting the PRNG to a Random object with a defined seed has the effect, that every run of the GA produces the same result—in a single threaded environment.

The parallel nature of the GA implementation requires the creation of streams  $t_{i,j}$  of random numbers which are statistically independent, where the streams are numbered with  $j = 1, 2, 3, \dots, p$ . *p* denotes the number of processes. We expect statistical independence between the streams as well. The used PRNG should enable the GA to *play fair*, which means that the outcome of the GA is strictly independent from the underlying hardware and the number of parallel processes. This is essential for reproducing results in parallel environments where the number of parallel tasks may vary from run to run.

The Fair Play property of a PRNG guarantees that the quality of the GA does not depend on the degree of parallelization.

There are essentially four different parallelizations techniques used in practice: *Random seeding*, *Parameterization*, *Block splitting* and *Leapfrogging*.

**Random seeding** Every thread uses the same kind of PRNG but with a different seed. This is the default strategy used by the **Jenetics** library. The RandomRegistry is initialized with the ThreadLocalRandom class from the java.util.concurrent package. Random seeding works well for the most problems but without theoretical foundation.[8](#page-21-0) If you assume that this strategy is

<span id="page-21-0"></span><sup>8</sup>This is also expressed by Donald Knuth's advice: »Random number generators should not be chosen at random.«

<span id="page-22-2"></span>responsible for some *non*-reproducible results, consider using the LCG64Shift-Random PRNG instead, which uses *block splitting* as parallelization strategy.

**Parameterization** All threads uses the same kind of PRNG but with different parameters. This requires the PRNG to be parameterizable, which is not the case for the Random object of the JDK. You can use theLCG64ShiftRandom class if you want to use this strategy. The theoretical foundation for these method is weak. In a massive parallel environment you will need a reliable set of parameters for every random stream, which are not trivial to find.

**Block splitting** With this method each thread will be assigned a block of random numbers, which should be enough for the whole runtime of the process. This strategy is used when using the LCG64ShiftRandomThreadLocal class*.* This class assigns every thread a block of  $2^{56} \approx 7, 2 \cdot 10^{16}$  random numbers. After 128 threads, the blocks are recycled, but with changed seed.

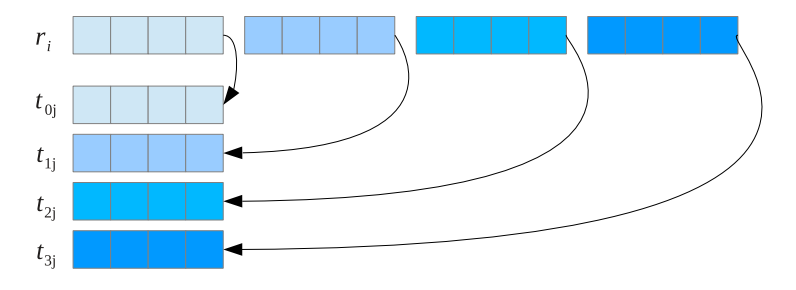

Figure 5.1: Parallelization via *block splitting*

**Leapfrog** Each thread  $t \in [0, P)$  only consumes the  $P^{th}$  random number. Figure [5.2](#page-22-0) shows the concept of the *leapfrog* method.

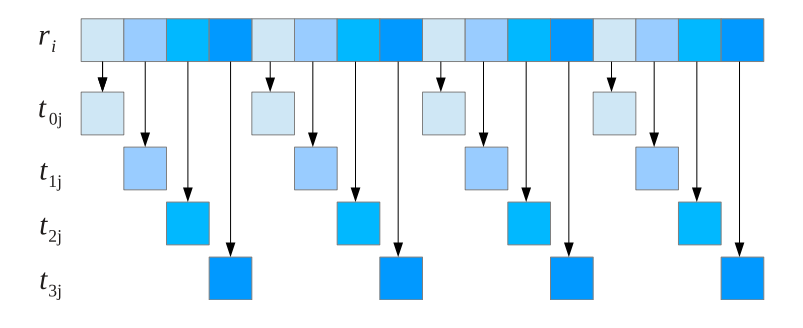

<span id="page-22-0"></span>Figure 5.2: Parallelization via *leapfrogging*

**org.jenetics.util.LCG64ShiftRandom** The LCG64ShiftRandom class is a Java port of the trng:: lcg64\_shift PRNG class of the [TRNG](http://numbercrunch.de/trng/)<sup>[9](#page-22-1)</sup> library, implemented in  $C_{++}$ . [\[3\]](#page-42-8) It implements additional methods, which allows to implement the *block splitting*–and also the *leapfrog*–method.

<span id="page-22-1"></span><sup>9</sup><http://numbercrunch.de/trng/>

```
1 public c l a s s LCG64ShiftRandom extends Random {
|2| public void split (final int p, final int s);
3 public void jump(final long step);
4 public void jump2 (final int s);
        5 . . .
\begin{array}{c} 5 \\ 6 \end{array}
```
Listing 4: LCG64ShiftRandom class

Listing [4](#page-23-1) shows the interface used for implementing the block splitting and leapfrog parallelizations technique. This methods have the following meaning:

- **split** Changes the internal state of the PRNG in a way that future calls to  $nextLong()$  will generated the  $s^{th}$  sub-stream of  $p^{th}$  sub-streams. *s* must be within the range of  $[0, p-1)$ . This method is used for parallelization via *leapfrogging*.
- **jump** Changes the internal state of the PRNG in such a way that the engine jumps*s* steps ahead. This method is used for parallelization via *block splitting*.
- **jump2** Changes the internal state of the PRNG in such a way that the engine jumps2 *s* steps ahead. This method is used for parallelization via *block splitting*.

**Runtime performance** Table [1](#page-23-2) shows the random number (int, long, float and double) generation speed for the different PRNG implementations.<sup>[10](#page-23-3)</sup>

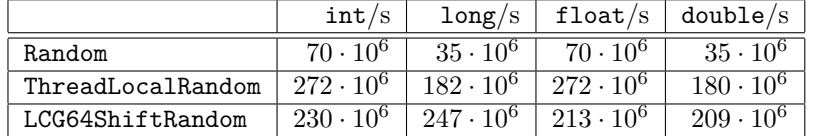

<span id="page-23-2"></span>Table 1: Performance of various PRNG implementations.

The default PRNG used by the **Jenetics** has the best runtime performance behavior (for generating  $int$  values)<sup>[11](#page-23-4)</sup>.

#### <span id="page-23-0"></span>**5.5 Serialization**

**Jenetics** supports serialization for a number of classes, most of them are located in the org.jenetics package:

- BitGene
- CharacterGene
- EnumGene
- DoubleGene
- BitChromosome
- CharacterChromosome
- PermutationChromosome
- DoubleChromosome

<span id="page-23-3"></span> $10$ Measured on a Intel(R) Core(TM) i5-3427U CPU @ 1.80GHz with Java(TM) SE Runtime Environment (build 1.7.0\_51-b13)—Java HotSpot(TM) 64-Bit Server VM (build 24.51-b03, mixed mode)

<span id="page-23-4"></span><sup>&</sup>lt;sup>11</sup>The *random* IndexStream implementation uses random int values for creating the *ran*dom indexes and this IndexStream is used for selecting the genes, chromosomes and genotypes.

- LongChomosome • Phenotype
- Genotype

• Population

With the serialization mechanism you can write a population to disk and load it into an GA at a later time. It can also be used to transfer populations to GAs, running on different hosts, over a network link. The IO class, located in the org.jenetics.util package, supports native Java serialization and JAXB  $XML$  serialization<sup>[12](#page-24-0)</sup>.

```
1 / / Writing the population to disk.
\begin{bmatrix} 2 \\ 1 \end{bmatrix} final File file = new File ("population . xml");
3 | IO.javab. write(ga.getPopulation(), file);4
5 // Reading the population from disk.
6 \mid P opulation <DoubleGene, Double> population =
7 ( Population < Double Gene, Double > )IO. jaxb. read (file);
  ga. set Population (population);
```
The following listing shows the XML serialization of a population which consists of genotypes as shown in figure [3.1](#page-6-2) on page [3;](#page-6-3) only the first phenotype is shown.

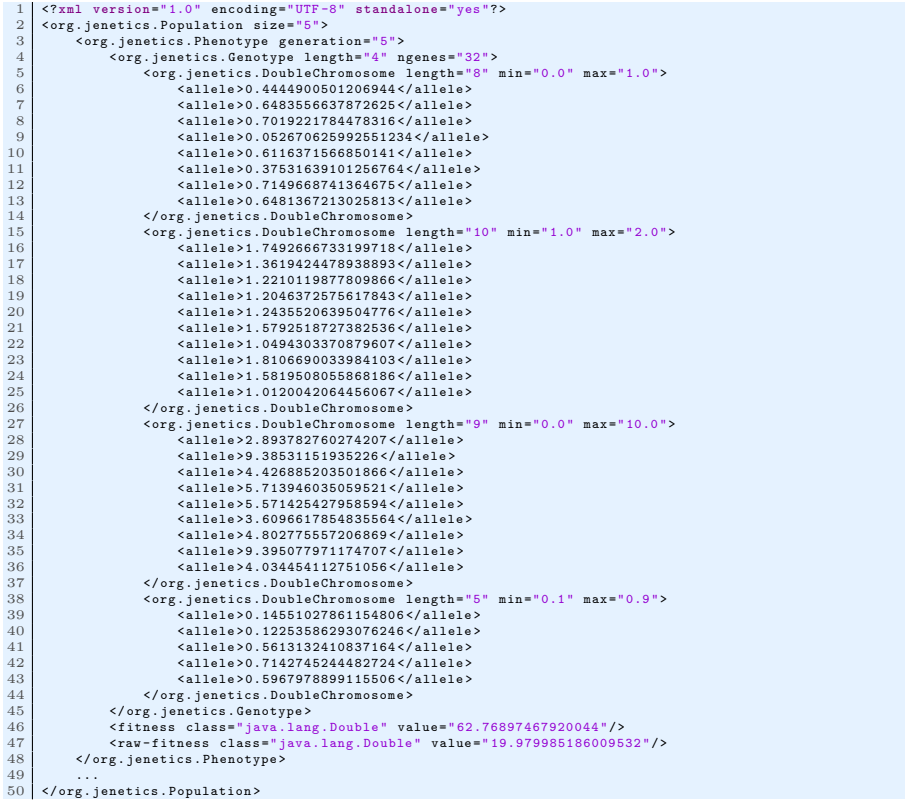

When serializing a whole population the fitness function and fitness scaler are not serialized. If a GA is initialized with a previously serialized population,

<span id="page-24-0"></span>The serialization through the XML support from the *Javolution* project has been deprecated and will be removed in the next major version.

<span id="page-25-2"></span>the GA's current fitness function and fitness scaler are used for *re*-calculating the fitness values.

The ga.setPopulation(Collection) method doesn't perform a recalculation of the fitness values. This is done on demand, when evolving the next generation. Setting the population can be done whenever desired. In contrast to the ga.setup(Collection) method, which can only be called before starting evaluation, as replacement for the ga.setup() call.

#### <span id="page-25-0"></span>**5.6 Utility classes**

The org.jenetics.util package of the library contains utility classes which are also very important for the GA implementation.

**org.jenetics.util.Seq** Most notable are the Seq interfaces and its implementation. They are used, among others, in the Chromosome and Genotype classes and holds the Genes and Chromosomes, respectively. The Seq interface itself represents a fixed-sized, ordered sequence of elements. It is an abstraction over the Java build-in *array*-type, but much safer to use for *generic* elements, because there are no casts needed when using *nested* generic types.

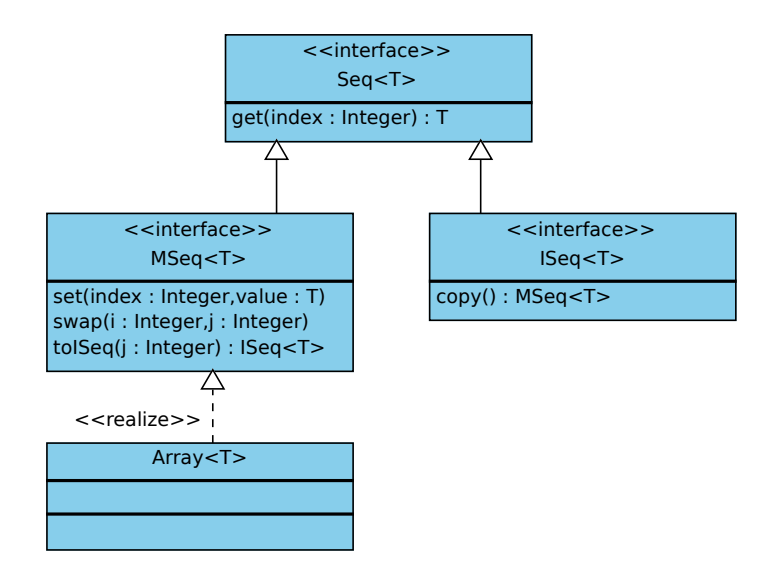

<span id="page-25-1"></span>Figure 5.3: Seq class diagram

Figure [5.3](#page-25-1) shows the Seq class diagram with their most important methods. The interfaces MSeq and ISeq are mutable, respectively immutable specializations of the basis interface. Creating instances of the Seq interfaces is possible via the Array class.

```
// Create 'different' sequences.
\frac{1}{2} final Seq<Integer> a1 = Array .box(1, 2, 3);
\vert 3 final MSeq<Integer > a2 = Array . box (1, 2, 3);
  final ISeq<Inter> a3 = Array. box(1, 2, 3) . to ISeq();5 \mid \text{final} MSeq<Integer> a4 = a3.copy();
6
```
<span id="page-26-1"></span>7 // The 'equals' method performs element-wise comparison.  $assert (a1.equals (a2) & dx a1 != a2);$  $9 \text{ assert}( a2 \text{ equals}(a3) \& a2 \leq a3);$  $_{10}$  assert (a3. equals (a4) && a3 != a4);

How to create instances of the three Seq types is shown in the listing above. The Seq classes also allows a more *functional* programming style. For a full method description refer to the [Javadoc.](http://jenetics.sourceforge.net/javadoc/index.html)

**org.jenetics.util.IndexStream** The abstract IndexStream class is used to generate a stream of positive int values by calling the next() method. The end of the stream is reached, when next() returns -1.

```
1 public abstract class IndexStream {
<sup>2</sup> public abstract int next();
3 public static IndexStream Random(int n, double p, Random r) {
4 . . .
5 }
6 }
```
#### Listing 5: IndexStream class

An *random* IndexStream, which is created with the IndexStream. Random(int, double, Random) factory method, is used in the Selector and Alterer classes for choosing random genes and/or chromosomes (indices).<sup>[13](#page-26-0)</sup>

The following listing shows the typical usage of the IndexStream.

```
final Seq<Inter> array = .
\frac{1}{2} final IndexStream indices = IndexStream. Random(
3 array . length (), 0.5, new Random ()
4 ) ;
5
\left\{ \begin{array}{ll} \left\vert \text{for (int i = indices.next(); i != -1; i = indices.next() \right) \end{array} \right\}|\tau| System . out . println (array . get (i));
   \overline{ }
```
An important property of the random IndexStream is, that the number of selected items  $n_s$  follows a Binomial distribution with  $\mu = n \cdot p$  and may differ from run to run. The random IndexStream produces unique values in ascending order.

**org.jenetics.util.Accumulator** The accumulator classes are mainly used for (incrementally) calculating statistic values in the Statistics object.

```
public interface Accumulator<T> {
<sup>2</sup> public void accumulate (final T value);
\frac{3}{3}
```
#### Listing 6: Accumulator interface

Implementations of the Accumulator interface have an internal state which is updated when the accumulate method is called. If the values for accumulation are *stored* in an Iterable object, the accumulate helper methods in the accumulator object can be used for accumulation. The accumulation of two or more accumulators is parallelized.

<span id="page-26-0"></span><sup>13</sup>The elements returned by the *random* IndexStream are strictly increasing, except the termination element., which is −1.

```
final Seq<String> data = Array . of ("−10", "1", "2", "3", "4", "5");\frac{1}{2} final accumulators. Max<Integer> max = new accumulators. Max<>();
\beta final accumulators. Min<Integer > min = new accumulators. Min <> ();
4 accumulators . accumulate (
5 data,
\overline{\phantom{a}} max . map( functions . String To Integer),
|\tau| min.map(functions. StringLength)
   \lambda :
9 System . out . println (String . format (
10 "Max value: %s, min length: %s.", max.getMax(), min.getMin()
11) ) ;
```
The given usage example *calculates* the maximum value and the minimum string length of the given data values. It also shows how the MappedAccumulator.map method can be used to operate on different data-type then the one given in the data array. However the example snippet will print

\$ Max value: 5, min length: 1.

onto the console.

### <span id="page-27-0"></span>**6 Extending Jenetics**

The **Jenetics** library was designed to give you a great flexibility in transforming your problem into a structure that can be solved by an GA. It also comes with different implementations for the base data-types (genes and chromosomes) and genetic operators (alterers and selectors). If it is still some functionality missing, this section describes how you can extend the existing classes. Most of the *extensible* classes are defined by an interface and have an abstract implementation which makes it easier to extend it.

#### <span id="page-27-1"></span>**6.1 Genes**

Genes are the starting point in the class hierarchy. They hold the actual information, the alleles, of your problem domain. Beside the *classical* bit-gene, **Jenetics** comes with gene implementations for numbers (double- and long values), characters and enumeration types.

```
public interface Gene<A, G extends Gene<A, G>>
2 extends Factory \langle G \rangle, Serializable, ValueType, Verifiable
3 \mid \{4 public A get Allele ();
5 public G new Instance ()
6 public boolean is Valid ();
\overline{7}
```
#### Listing 7: Gene interface

For implementing your own gene type you have to implement the Gene interface with three methods: (1) the getAllele() method which will return the wrapped data, (2) the newInstance method for creating new, random instances of the gene—must be of the same type and have the same constraint—and (3) the isValid() method which checks if the gene fulfill the expected constraints. The gene constraint might be violated after mutation and/or recombination. If you want to implement a new number-gene, e. g. a gene which holds complex values, you may want extend it from the abstract NumberGene class.

<span id="page-28-3"></span>Every gene extends the Serializable interface. For *normal* genes there is no more work to do for using the Java serialization mechanism. If you want to serialize your gene in XML format, you have to extend the XMLSerializable interface from the *Javolution* project.<sup>[14](#page-28-2)</sup> Have a look at chapter [5.5 on page 20](#page-23-0) for detailed information about serialization.

### <span id="page-28-0"></span>**6.2 Chromosomes**

A new gene type normally needs a corresponding chromosome implementation. The following listing shows the Chromosome interface and the methods that must be implemented.

```
1 public interface Chromosome<G extends Gene<?, G>>
2 extends Factory<Chromosome<G>>, Iterable<G>, Verifiable,
3 Immutable, Serializable
\begin{array}{c} 4 \\ 5 \end{array}public Chromosome<G> new Instance (ISeq<G> genes);<br>public G getGene ();
<sup>6</sup> public G getGene();<br>public G getGene(in
        public G getGene (int index);
\begin{bmatrix} 8 \\ 8 \end{bmatrix} public ISeq<G> toSeq();
\boxed{9} public int length();
10 }
```
#### Listing 8: Chromosome interface

The most important part of a chromosome is the factory method newInstance, which lets the GA create a new chromosome instance from a sequence of genes. This method is used by the alterers when creating new, combined chromosomes. The other methods should be self-explanatory.

The chromosome has the same serialization mechanism as the gene. For the minimal case it extends the Serializable interface. For XML serialization you have to extend the XMLSerializable, which may rely on XML serialization of the genes.

### <span id="page-28-1"></span>**6.3 Selectors**

If you want to implement your own selection strategy you only have to implement the Selector interface with the select method.

```
1 public interface Selector
2 G extends Gene<?, G>,
3<br>
\begin{bmatrix} 3 \ 4 \ 5 \ 6 \ 7 \end{bmatrix}<br>
Public Population < G, C select (Population < G, C population = G, C population = G, C population = G, C population = G, C population = G, C select (
    \geq\{public Population\langle G, \circ \rangle select (
                    Population \langle G, C \rangle population,
 8 int count ,
9 Optimize opt
10 );
11 \,
```
Listing 9: Selector interface

<span id="page-28-2"></span><sup>14</sup>For information how to make your gene XML serializable read the instructions on the *Javolution* site: [http://javolution.org/target/site/apidocs/javolution/xml/](http://javolution.org/target/site/apidocs/javolution/xml/XMLSerializable.html) [XMLSerializable.html](http://javolution.org/target/site/apidocs/javolution/xml/XMLSerializable.html).

<span id="page-29-3"></span>The first parameter is the original population from which the *sub*-population is selected. The second parameter,count, is the number of individuals of the returned sub-population. Depending on the selection algorithm, it is possible that the sub-population contains more elements than the original one. The last parameter, opt, determines the optimization strategy which must be used by the selector. This is exactly the point where it is decided whether the GA minimizes or maximizes the fitness function.

Before implementing a selector from scratch, consider to extend your selector from the ProbabilitySelector (or any other available selector implementation). It is worth the effort to try to express your selection strategy in terms of selection property *P*(*i*).

### <span id="page-29-0"></span>**6.4 Alterers**

For implementing a new alterer class it is necessary to implement the Alterer interface. You might do this if your new gene type needs a special kind of alterer not available in the **Jenetics** project.

```
public interface Alterer <G extends Gene<?, G>> {
<sup>2</sup> public <C extends Comparable<? super C>> int alter(
\vert Population \langle G, \vert C \rangle population,
\begin{array}{c|c} \n\frac{4}{5} & \text{int generation} \n\end{array});
_{\rm 6}
```
Listing 10: Alterer interface

The first parameter of the alter method is the population which has to be altered. Since the the Population class is mutable, the altering is performed in place. The second parameter is the generation of the newly created individuals and the return value is the number of genes that has been altered.

### <span id="page-29-1"></span>**6.5 Statistics**

The GA statistics is the only object which doesn't define an interface which must be implemented. For extending the GA statistics you have to implement three classes.

- 1. **Statistics**: Contains the actual statistics information and is an immutable *value* class. It is not required that derived classes are also immutable, but strongly recommended.
- 2. **Statistics.Builder**: Is a classical object builder<sup>[15](#page-29-2)</sup> which is building Statistics objects.
- 3. **Statistics.Calculator**: Changing the statistics calculator lets the GA create an instance of your statistics object. The statistics object is not created directly but via the builder indirection. This is necessary because the GA also adds some statistical information to the statistics object.

The following listing shows an excerpt of the statistics calculator which must be extended.

<span id="page-29-2"></span><sup>15</sup>[https://en.wikipedia.org/wiki/Builder\\_pattern](https://en.wikipedia.org/wiki/Builder_pattern)

```
1 public class Statistics {
2 public static class Calculator <<br>
G extends Gene <?, G>,
                            3 G extends Gene<?, G>,
                            4 C extends Comparable<? super C>
 \begin{array}{ccc} 4 & & \\ 5 & & > \\ 6 & & \{ \\ 7 & & \\ 8 & & \\ 9 & & \end{array}\{public Statistics. Builder<G, \mathbb{C} evaluate (
                                        Iterable \langle? extends Phenotype\langleG, \langle \rangle population,
                                        int generation,
\begin{array}{c|c}\n 10 \\
 11\n \end{array} Optimize opt
                             \left| \right| \left| \right|\overline{12} ...
13 }
\begin{picture}(140,145) \put(0,0){\vector(140,145)} \put(140,0){\vector(140,145)} \put(140,0){\vector(140,145)} \put(140,0){\vector(140,145)} \put(140,0){\vector(140,145)} \put(140,0){\vector(140,145)} \put(140,0){\vector(140,145)} \put(140,0){\vector(140,145)} \put(140,0){\vector(140,145)} \put(140,0){\vector(140,145)} \put(140,0){15\,
```
Listing 11: Statistics class

The evaluate method of the Statistics.Calculator class return a builder, pre-configured with your actual statistics values, which will create the actual statistics object. This indirection is necessary because the GA is setting additional statistical information about killed and invalid individuals to the statistics object.

The listing beneath shows the Statistics.Builder class with some of its properties and the build method.

```
1 public class Statistics {
2 public static class Builder<
3 G extends Gene<?, G>,
             4 C extends Comparable<? super C>
\begin{array}{ccc} 4 & & \\ 5 & & > \\ 6 & & \{ \\ 7 & & \\ 8 & & \end{array}\{\sigma public Builder \llG, C invalid (int invalid);
 8 public Builder<G, C> killed (int killed);
 9 ...
_{10} public Statistics \langle G, C \rangle build ();
\begin{array}{c|c} 11 & \end{array}12}
```
Listing 12: Statistics.Builder class

The type of the statistics object returned by the GA is the same type as returned by the statistics builder. If you want to access specific values from your special statistics type, you have to cast it to your type.

## <span id="page-31-3"></span>**Appendix**

### <span id="page-31-0"></span>**7 Examples**

This section contains some coding examples which should give you a feeling of how to use the **Jenetics** library. The given examples are complete, in the sense that they will compile and run and produce the given example output.

Running the examples delivered with the **Jenetics** library can be started with the run-examples.sh script.

\$ ./run-examples.sh

Since the script uses JARs located in the build directory you have to build it with the jar *Gradle* target first; see section [8 on page 35.](#page-38-0)

### <span id="page-31-1"></span>**7.1 Ones counting**

Ones counting is one of the simplest model-problem. It uses a binary chro-mosome and forms a classic genetic algorithm<sup>[16](#page-31-2)</sup>. The fitness of a Genotype is proportional to the number of ones.

```
<sup>1</sup> import org. jenetics. BitChromosome;
2 import org. jenetics. BitGene;
3 import org. jenetics. GeneticAlgorithm;
  import org. jenetics. Genotype;
  import org. jenetics. Mutator;
6 import org. jenetics. NumberStatistics;
7 import org. jenetics. Optimize
  import org. jenetics. RouletteWheelSelector;
9 import org. jenetics. SinglePointCrossover;
10 import org. jenetics. util. Factory;
11 import org. jenetics. util. Function;
12
13 final class OneCounter
14 implements Function <Genotype <BitGene>, Integer>
15 {
16 @Override
17 public Integer apply (final Genotype <BitGene> gt) {
18 return ((BitChromosome) gt .getChromosome()).bitCount();
19 }
20}
21
22 public class OnesCounting {
<sup>23</sup> public static void main (String [] args) {
24 Factory <Genotype<BitGene>> gtf = Genotype.of(
25 BitChromosome. of (20, 0.15)26 ):
27 Function <Genotype <BitGene >, Integer > f f = new OneCounter ();
28 GeneticAlgorithm<BitGene, Integer> ga =
29 new GeneticAlgorithm \ll30 gtf, ff, Optimize .MAXIMUM
31 );
32
33 ga. set Statistics Calculator (
<sup>34</sup> new NumberStatistics. Calculator <BitGene, Integer >()
```
<span id="page-31-2"></span> $16$ In the classic genetic algorithm the problem is a maximization problem and the fitness function is positive. The domain of the fitness function is a bit-chromosome.

```
35 );
36 ga. set Population Size (500);
37 ga. set Selectors (
38 new RouletteWheelSelector <BitGene, Integer > ()
39 );
40 ga. set Alterers (
\sum_{41} new Mutator <BitGene > (0.55)
<sup>42</sup> new SinglePoint Crossover <BitGene > (0.06)
\begin{array}{c|c} 43 & \phantom{5} \\ \phantom{5} & \phantom{5} \\ \end{array} \hspace{1.5cm} \begin{array}{c} \end{array} \hspace{1.5cm} \begin{array}{c} \end{array} \hspace{1.5cm} \begin{array}{c} \end{array} \hspace{1.5cm} \end{array}44
\begin{array}{c|c} 45 & \text{ga} \cdot \text{setup}(); \end{array}_{46} ga. evolve (100);
\begin{array}{c|c} \text{47} & \text{System.out.println (ga.getBestStatistics ())}; \end{array}48 System.out.println(ga.getBestPhenotype());
49 }
50 }
```
The genotype in this example consists of one BitChromosome with a ones probability of 0.15. The altering of the offspring population is performed by mutation, with mutation probability of 0.55, and then by a single-point crossover, with crossover probability of 0.06. After creating the initial population, with the ga.setup() call, 100 generations are evolved. The tournament selector is used for both, the offspring- and the survivor selection—this is the default selector.<sup>[17](#page-32-1)</sup>

| Population Statistics                   |                                     |
|-----------------------------------------|-------------------------------------|
|                                         | ---------------                     |
|                                         | Age mean: 1.36000000000             |
|                                         | Age variance: 3.74530612245         |
| Samples: 50                             |                                     |
| Best fitness: 18                        |                                     |
| Worst fitness: 5                        |                                     |
|                                         | ___________________________________ |
|                                         |                                     |
| Fitness Statistics<br>----------------- |                                     |
|                                         | Fitness mean: 12.30000000000        |
| Fitness variance: 8.25510204082         |                                     |

The given example will print the overall timing statistics onto the console.

### <span id="page-32-0"></span>**7.2 Real function**

In this example we try to find the minimum value of the function

<span id="page-32-2"></span>
$$
f(x) = \cos\left(\frac{1}{2} + \sin\left(x\right)\right) \cdot \cos\left(x\right). \tag{7.1}
$$

The graph of function [7.1,](#page-32-2) in the range of  $[0, 2\pi]$ , is shown in figure [7.1](#page-33-0) and the listing beneath shows the GA implementation which will minimize the function.

```
1 import static java.lang. Math. PI;
2 import static java.lang. Math.cos;
\beta import static java.lang. Math. sin;
4
\frac{1}{5} import org. jenetics. DoubleChromosome;
6 import org. jenetics. DoubleGene;
```
<span id="page-32-1"></span><sup>17</sup>For the other default values (population size, maximal age, ...) have a look at the Javadoc:<http://jenetics.sourceforge.net/javadoc/index.html>

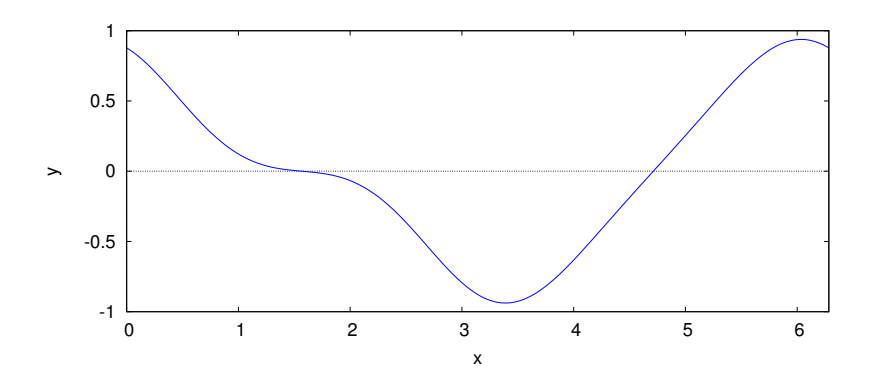

<span id="page-33-0"></span>Figure 7.1: Real function 2D

```
7 import org. jenetics. GeneticAlgorithm;
\vert s import org. jenetics. Genotype;
9 import org. jenetics. MeanAlterer;
10 import org. jenetics. Mutator;
11 import org. jenetics. NumberStatistics;
12 import org. jenetics. Optimize;
13 import org. jenetics. util. Factory;
14 import org. jenetics. util. Function;
15
16 final class Real
17 implements Function<Genotype<DoubleGene>, Double>
18 \mid \{19 @Override
20 public Double apply (Genotype <DoubleGene> genotype) {
\begin{bmatrix} 21 \end{bmatrix} final double x = genotype.getGene().doubleValue();
\begin{array}{c|c|c|c} 22 & \textbf{return } \cos (0.5 + \sin (x)) & \cos (x); \end{array}23 }
24}
25
26 public class RealFunction {
\begin{bmatrix} 27 \end{bmatrix} public static void main (String \begin{bmatrix} \end{bmatrix} args) {
28 Factory<Genotype<DoubleGene>> gtf = Genotype.of(
new DoubleChromosome (0.0, 2.0 ∗ PI)
30 );
\sum_{31} Function <Genotype <DoubleGene>, Double> ff = new Real();
32 GeneticAlgorithm<DoubleGene, Double> ga =
33 new GeneticAlgorithm <> (
34 gtf, ff, Optimize .MINIMUM
35 );
36
37 ga. set Statistics Calculator (
38 new NumberStatistics. Calculator <DoubleGene, Double >()
39 );
40 ga. set Population Size (500);
41 ga. set Alterers (
\begin{array}{c|c}\n & \text{new} & \text{Mutator} < \text{DoubleGene} > (0.03)\n\end{array}43 new MeanAlterer<DoubleGene > (0.6)44 );
45
46 ga. setup ();
\begin{array}{c|c} \text{47} & \text{g}a.\text{evolve}(100); \end{array}48 System.out.println(ga.getBestStatistics());
49 System . out . println (ga . getBestPhenotype ());
```
<span id="page-34-2"></span> $50 \,$  $51$ }

> The GA works with  $1 \times 1$  DoubleChromosomes whose values are restricted to the range  $[0, 2\pi]$ . Without this restriction, the search space of the chromosome will be between Double.MIN VALUE and Double.MAX VALUE.

```
1 + - - - - - - - - - - - - - - - - - - - - - - - - - - - - - - - - - - - - - - - - - - - - - - - - - - - - - - - - -+
2 | Population Statistics<br>3 +-----------------------
  3 + - - - - - - - - - - - - - - - - - - - - - - - - - - - - - - - - - - - - - - - - - - - - - - - - - - - - - - - - -+
4 | Age mean : 0.90000000000 |
 5 | Age variance : 1.04210526316 |
  6 | Samples : 20 |
7 | Best fitness : -0.93817189769409459 |
8 | Worst fitness : -0.93817189675601076 |
  9 + - - - - - - - - - - - - - - - - - - - - - - - - - - - - - - - - - - - - - - - - - - - - - - - - - - - - - - - - -+
10 + - - - - - - - - - - - - - - - - - - - - - - - - - - - - - - - - - - - - - - - - - - - - - - - - - - - - - - - - -+
\begin{array}{|c|c|c|c|}\n\hline\n11 & 1 & \multicolumn{1}{|c|}{\text{Fitness Statistics}} \\
\hline\n\end{array}12 + - - - - - - - - - - - - - - - - - - - - - - - - - - - - - - - - - - - - - - - - - - - - - - - - - - - - - - - - -+
13 | Fitness mean : -0.93817189750 |
14 | Fitness variance: 0.00000000000000<br>15 | Fitness error of mean: -0.2097816137
                        Fitness error of mean: -0.20978161374
16 + - - - - - - - - - - - - - - - - - - - - - - - - - - - - - - - - - - - - - - - - - - - - - - - - - - - - - - - - -+
```
The GA will generated an console output like above.

### <span id="page-34-0"></span>**7.3 0/1 Knapsack**

In the knapsack problem<sup>[18](#page-34-1)</sup> a set of items, together with it's size and value, is given. The task is to select a disjoint subset so that the total size does not exceed the knapsack size. For solving the 0/1 knapsack problem we define a BitChromosome, one bit for each item. If the  $i^{th}$  bit is set to one the  $i^{th}$  item is selected.

```
1 import static org. jenetics. util. math. random. nextDouble;
2
\frac{1}{3} import java.util. Random;
 4
5 \text{ } | \text{ import } \text{ org.} jenetics. BitChromosome;
6 import org. jenetics. BitGene;
  import org. jenetics. Chromosome;
  import org. jenetics. GeneticAlgorithm;
9 import org. jenetics. Genotype;
10 import org. jenetics. Mutator;
11 import org. jenetics. NumberStatistics;
12 import org. jenetics. RouletteWheelSelector;
13 import org. jenetics. SinglePointCrossover;
14 import org. jenetics. TournamentSelector;
15 import org. jenetics. util. Factory;
16 import org. jenetics . util . Function;
17 import org. jenetics.util. Random Registry;
18
19 final class Item {
20 public final double size;
21 public final double value;
2223 Item (final double size, final double value) {
\begin{array}{c|c|c|c} \text{24} & \text{this size} = \text{size}; \end{array}25 this value = value;
26 }
27}
28
```
<span id="page-34-1"></span> $18$ [https://en.wikipedia.org/wiki/Knapsack\\_problem](https://en.wikipedia.org/wiki/Knapsack_problem)

```
29 final class KnapsackFunction
30 implements Function<Genotype<BitGene>, Double>
31 \mid \{32 private final Item [] items;
33 private final double size;
34
35 public KnapsackFunction (final Item [] items, double size) {
\begin{array}{rcl} 36 & \text{thus } \text{items} = \text{items}; \end{array}37 this size = size;
38 }
39
40 @Override
41 public Double apply (final Genotype <BitGene> genotype) {
42 final Chromosome<BitGene> ch = genotype.getChromosome();
43
\frac{44}{44} double size = 0;
\frac{45}{ } double value = 0;
f_{46} for (int i = 0, n = ch. length (); i < n; ++i) {
47 if (ch. getGene (i). getBit ()) {
|48| size |42| items [i]. size;
\begin{array}{c|c} \n\text{value} & +\text{times} & \text{ii}. \text{value}; \\
\end{array}50 }
51 }
52
\begin{array}{rcl} 53 & \text{return} \text{ size} <= \text{ this} \text{ size} ? \text{ value : } 0; \end{array}\begin{array}{c|c} 54 & & \\ 55 & & \end{array}55 }
56
57 public c l a s s Knapsack {
58
59 private static KnapsackFunction FF(int n, double size) {
60 final Random random = RandomRegistry .getRandom ();
f final Item [] items = new Item [n];
\begin{bmatrix} 62 \end{bmatrix} for (int i = 0; i < items length; ++i) {
\begin{bmatrix} 63 \end{bmatrix} items [i] = new Item (
64 nextDouble (random, 1, 10),
65 nextDouble (random, 1, 15)
\begin{array}{c|c} 66 & \phantom{0}\end{array} );
67 }
68
69 return new KnapsackFunction (items, size);
70 }
71
72 public static void main (String [] args) throws Exception {
\begin{bmatrix} 73 \end{bmatrix} final KnapsackFunction ff = \text{FF}(15, 100);
<sup>74</sup> final Factory<Genotype<BitGene>> genotype = Genotype.of (
\begin{array}{c|c}\n \hline\n & \text{75} \\
\hline\n\end{array} \begin{array}{c}\n \text{BitChromosome. of (15, 0.5)} \\
 \hline\n \end{array});
77
<sup>78</sup> final GeneticAlgorithm<BitGene, Double> ga = new GeneticAlgorithm <> (
                 new GeneticAlgorithm <>(80 genotype, ff
\begin{array}{c|c|c|c} \hline \end{array} s<sub>1</sub> \begin{array}{c} \hline \end{array} );
|82| ga. set Population Size (500);
83 ga. set Statistics Calculator (
\begin{bmatrix} 84 \\ 85 \end{bmatrix} new NumberStatistics. Calculator \langle \text{BitGene}, \text{ Double} \rangle ()
             );
86 ga. set Survivor Selector (
87 new TournamentSelector<BitGene, Double >(5)
88 ) ;
89 ga. set Offspring Selector (
90 new RouletteWheelSelector<BitGene, Double>()
```

```
91 );
92 ga. set Alterers (
_{93} new Mutator < BitGene > (0.115).
94 new SinglePointCrossover <BitGene > (0.16)
95 );
96
|97| ga. setup ();
98 ga. evolve (100);
99 System.out.println(ga.getBestStatistics());
100 System . out . println (ga . getBestPhenotype ());<br>
}
101102 }
```
The console out put for the Knapsack GA will look like the listing beneath.

```
1 + - - - - - - - - - - - - - - - - - - - - - - - - - - - - - - - - - - - - - - - - - - - - - - - - - - - - - - - - -+
2 | Population Statistics |
 3 + - - - - - - - - - - - - - - - - - - - - - - - - - - - - - - - - - - - - - - - - - - - - - - - - - - - - - - - - -+
                                           Age mean: 1.55000000000
 5 | Age variance: 2.69444444444<br>6 | Samples: 100
\begin{array}{c|c|c|c|c|c} \hline \text{6} & \text{1} & \text{3} & \text{5} \\ \hline \text{7} & \text{1} & \text{6} & \text{6} \\ \hline \end{array} Samples: 100
 7 | Best fitness : 188.57227213871303 |
8 | Worst fitness : 0.0 |
 9 + - - - - - - - - - - - - - - - - - - - - - - - - - - - - - - - - - - - - - - - - - - - - - - - - - - - - - - - - -+
10 + - - - - - - - - - - - - - - - - - - - - - - - - - - - - - - - - - - - - - - - - - - - - - - - - - - - - - - - - -+
11 | Fitness Statistics<br>12 +-------------------
12 + - - - - - - - - - - - - - - - - - - - - - - - - - - - - - - - - - - - - - - - - - - - - - - - - - - - - - - - - -+
13 | Fitness mean: 157.60654768894<br>14 | Fitness variance: 1486.2345560932
14 | Fitness variance: 1486.23455609328<br>15 | Fitness error of mean: 15.76065476889
15 | Fitness error of mean : 15.76065476889 |
16 + - - - - - - - - - - - - - - - - - - - - - - - - - - - - - - - - - - - - - - - - - - - - - - - - - - - - - - - - -+
```
### <span id="page-36-0"></span>**7.4 Traveling salesman**

The Traveling Salesman problem<sup>[19](#page-36-1)</sup> is one of the classical problems in computational mathematics and it is the most notorious NP-complete problem. The goal is to find the shortest distance, or the path, with the least costs, between *N* different cities. Testing all possible path for *N* cities would lead to *N*! checks to find the shortest one.

The following example uses a path where the cities are lying on a circle. That means, the optimal path will be a polygon. This makes it easier to check the quality of the found solution.

```
1 import static java.lang. Math. PI;
2 import static java.lang. Math. abs;
\beta import static java.lang. Math. sin;
 4
5 \text{ import } java. io. Serializable;
6
7 import org. jenetics. Chromosome;
\vert s import org. jenetics. EnumGene;
9 import org. jenetics. GeneticAlgorithm;
10 import org. jenetics. Genotype;
11 import org. jenetics. NumberStatistics. Calculator;
12 import org. jenetics. Optimize;
13 import org. jenetics. Partially Matched Crossover;
14 import org. jenetics. PermutationChromosome;
15 import org. jenetics. SwapMutator;
16 import org. jenetics . util . Factory;
_{17} import org. jenetics. util. Function;
18
```
<span id="page-36-1"></span> $19$ https://en.wikipedia.org/wiki/Travelling salesman problem

```
19 public class TravelingSalesman {
20
21 private static class FF
<sup>22</sup> implements Function<Genotype<EnumGene<Integer>>, Double>,
23 Serializable
24 {
\begin{aligned} \text{private static final long serial} \end{aligned} private static final long serial Version UID = 1L;
26
<sup>27</sup> private final double [] [] adjacence;
28
29 public FF(final double [] [] adjacence) {
\begin{array}{c|c|c|c|c} \text{30} & \text{this adjacence = adjacence} \end{array}31 }
32
33 @Override
\mathcal{L}_{34} public Double apply (Genotype EnumGene Integer \gg gt) {
35 final Chromosome<EnumGene<Integer>>
36 path = gt.getChromosome();
37
\begin{array}{rcl} 38 & \text{double length} = 0.0; \end{array}39 fo r ( int i = 0 , n = path . l e n g t h ( ) ; i < n ; ++i ) {
40 final int from = path.getGene(i).getAllele();
\text{final} final int to = path.getGene ((i + 1)%n).getAllele ();
\begin{array}{c|c|c|c} \hline \end{array} length \text{+} = \text{adjacence} \begin{bmatrix} \text{from} \end{bmatrix} \begin{bmatrix} \text{to} \end{bmatrix};
43 }
\begin{array}{c|c}\n & \text{return length}; \\
 & \text{ } \\
\downarrow & \downarrow\n\end{array}45 }
46
47 @Override
48 public String to String () {
49 return "Point distance";
50 }
51 }
52
53 public static void main (String [] args) {
\begin{aligned}\n54 \quad \text{final} \quad \text{int} \quad \text{stops} = 20; \n\end{aligned}55
56 final Function <Genotype <EnumGene <Integer >>, Double> ff =
<sup>57</sup> new FF(adjacencyMatrix(stops));
58 final Factory<Genotype<EnumGene<Integer>>> gtf = Genotype.
                  of (59 PermutationChromosome.ofInteger (stops)
\begin{array}{ccc} 60 & \hspace{1.5cm} \end{array} ):
61 final GeneticAlgorithm<EnumGene<Integer>, Double>
\begin{bmatrix} 62 \\ 92 \end{bmatrix} ga = new GeneticAlgorithm <>(gtf, ff, Optimize.MINIMUM);
63 ga. set Statistics Calculator (
\begin{array}{c} \text{new} \\ \text{clculator} \leq \text{EnumGene} \\ \text{Integer} \geq \text{, Double} \\ \text{cl.} \end{array}65 );
\begin{array}{c|c} 66 & \text{ga.setPopulationSize (500)}; \end{array}67 ga. set Alterers (
\sum_{68} new SwapMutator EnumGene \sumInteger \geq >(0.2),
69 new PartiallyMatchedCrossover<Integer > (0.3)70 );
71
\begin{array}{c|c} \hline \end{array} \begin{array}{c} \text{ga} \text{.} \text{setup}() \text{;} \end{array}\begin{array}{c|c}\n\hline\n\text{73} & \text{g}a.\text{evolve}(100);\n\end{array}\begin{array}{c|c} \text{74} & \text{System.out.println (ga.getBestStatistics ())}; \end{array}75 System . out . println (ga . getBestPhenotype ());
76 }
77
\begin{bmatrix} 78 \end{bmatrix} private static double [][] adjacency Matrix (int stops) {
79 double [ | | matrix = new double [ stops ] stops |;
```

```
80 for (int i = 0; i < stops; ++i) {
|81| for (int j = 0; j < stops; ++j) {
\begin{aligned} \text{matrix} \begin{bmatrix} i \end{bmatrix} \begin{bmatrix} j \end{bmatrix} = \text{chord}(\text{stops}, \text{abs}(i - j), \text{RADIUS}); \end{aligned}83 }
84 }
\begin{array}{ccc} \text{85} & \text{return matrix} \\ \end{array}86 }
\begin{bmatrix} 87 \end{bmatrix} private static double chord (int stops, int i, double r) {
88 return 2.0 * r*abs(sin((PI*i)/stops));
89 }
\begin{bmatrix} 90 \\ 90 \end{bmatrix} private static double RADIUS = 10.0;
91
```
The Traveling Salesman problem is a very good example which shows you how to solve combinatorial problems with an GA. **Jenetics** contains several classes which will work very well with this kind of problems. Wrapping the base *type* into an EnumGene is the first thing to do. In our example, every city has an unique number, that means we are wrapping an Integer into an EnumGene. Creating a genotype for integer values is very easy with the factory method of the PermutationChromosome. For other data types you have to use one of the constructors of the permutation chromosome. As alterers, we are using a swap-mutator and a partially-matched crossover. These alterers guarantees that no invalid solutions are created—every city exists exactly once in the altered chromosomes.

```
1 + - - - - - - - - - - - - - - - - - - - - - - - - - - - - - - - - - - - - - - - - - - - - - - - - - - - - - - - - -+
2 | Population Statistics<br>3 +-----------------------
 3 + - - - - - - - - - - - - - - - - - - - - - - - - - - - - - - - - - - - - - - - - - - - - - - - - - - - - - - - - -+
4 | Age mean : 1.48333333333 |
5 | Age variance: 3.72212931996<br>
6 | Samples: 300<br>
7 | Best fitness: 62.5737860160
                                        Samples: 300
7 | Best fitness : 62.573786016092335 |
8 | Worst fitness : 315.49784819824816 |
 9 + - - - - - - - - - - - - - - - - - - - - - - - - - - - - - - - - - - - - - - - - - - - - - - - - - - - - - - - - -+
10 + - - - - - - - - - - - - - - - - - - - - - - - - - - - - - - - - - - - - - - - - - - - - - - - - - - - - - - - - -+
11 | Fitness Statistics |
12 + - - - - - - - - - - - - - - - - - - - - - - - - - - - - - - - - - - - - - - - - - - - - - - - - - - - - - - - - -+
13 | Fitness mean: 118.87334461782<br>14 | Fitness variance: 6464.8240508487
                          14 | Fitness variance : 6464.82405084876 |
15 | Fitness error of mean: 6.86315575146
16 + - - - - - - - - - - - - - - - - - - - - - - - - - - - - - - - - - - - - - - - - - - - - - - - - - - - - - - - - -+
17 [19|18|17|16|15|14|13|12|11|10|9|8|7|6|5|4|3|2|1|0] --> 62.573786016092335
```
The listing above shows the output generated by our example. The last line represents the phenotype of the best solution found by the GA, which represents the traveling path. As you can see, the GA has found the shortest path, in reverse order.

### <span id="page-38-0"></span>**8 Build**

For building the **Jenetics** library from source, download the most recent, stable package version from [https://sourceforge.net/projects/jenetics/files/](https://sourceforge.net/projects/jenetics/files/latest/download) [latest/download](https://sourceforge.net/projects/jenetics/files/latest/download) and extract it to some build directory.

\$ unzip jenetics-<version>.zip -d <builddir>

<version> denotes the actual **Jenetics** version and <builddir> the actual build directory. Alternatively you can check out the latest–unstable–version from the Mercurial default branch.

```
$ hg clone https://fwilhelm@bitbucket.org/fwilhelm/jenetics\
           <builddir>
# or
$ hg clone http://hg.code.sf.net/p/jenetics/main\
           <builddir>
# or
$ git clone https://github.com/jenetics/jenetics.git\
           <builddir>
```
**Jenetics** uses Gradle<sup>[20](#page-39-0)</sup> as build system and organizes the source into *sub*-projects (*modules*).[21](#page-39-1) Each *sub*-project is located in it's own *sub*-directory:

- **org.jenetics**: This project contains the source code and tests for the **Jenetics** *core*-module.
- **org.jenetics.example**: This project contains example code for the *ore*module.
- **org.jenetics.doc**: Contains the *code* of the web-site and *this* manual.

For building the library change into the  $\delta$ builddir directory (or one of the *module* directory) and call one of the available *tasks*:

- **compileJava**: Compiles the **Jenetics** sources and copies the class files to the <br/> <br/>the dir>/<module-dir>/build/classes/main directory.
- **test**: Compiles and executes the unit tests. The test results are printed onto the console and a test-report, created by *TestNG*, is written to <builddir>/<module-dir> directory.
- **javadoc**: Generates the API documentation. The Javadoc is stored in the <builddir>/<module-dir>/build/docs directory
- **jar**: Compiles the sources and creates the JAR files. The artifacts are copied to the <br/> <br/>builddir>/<module-dir>/build/libs directory.
- **packaging**: Compiles the sources of all modules, creates the JAR files and the Javadoc and creates a complete library package—the very same which you can download from the home page. The build artifacts are copied into the <builddir>/build/package/jenetics-<version> directory.
- **clean**: Deletes the <br/> <br/> <br/>**clubildir>/build/\*** directories and removes all generated artifacts.

For packaging (building) the source, call

- \$ cd <build-dir>
- \$ gradle packaging

or

<span id="page-39-1"></span><span id="page-39-0"></span><sup>20</sup><http://gradle.org/downloads>

<sup>&</sup>lt;sup>21</sup>If you are calling the gradlew script (instead of gradle), which are part of the downloaded package, the proper Gradle version is automatically downloaded and you don't have to install Gradle explicitly.

### <span id="page-40-2"></span>\$ ./gradlew packaging

if you don't have the the Gradle build system installed—calling the the Gradle wrapper script will download all needed files and trigger the build task afterwards.

**IDE integration** Gradle has tasks which creates the project file for Eclipse<sup>[22](#page-40-0)</sup> and IntelliJ IDEA[23](#page-40-1). Call

\$ ./gradlew <eclipse|idea>

for creating the project files for Eclipse or IntelliJ, respectively.

**External library dependencies** The following external projects are used for running and/or building the **Jenetics** library.

- *JScience*
	- **– Version**: *4.3.1*
	- **– Homepage**:*[http: // jscience. org]( http://jscience.org)*
	- **– Download**: *[http: // java. net/ projects/ jscience/ downloads](http://java.net/projects/jscience/downloads)*
	- **– License**: *[JScience BSD License](http://jscience.org/doc/license.txt)*
	- **– Scope**: *compile, runtime*
- *TestNG*
	- **– Version**: *6.8.1*
	- **– Homepage**: *[http: // testng. org/ doc/ index. html](http://testng.org/doc/index.html)*
	- **– Download**: *[http: // testng. org/ testng-6. 8. 1. zip](http://testng.org/testng-6.8.1.zip)*
	- **– License**: *[Apache License, Version 2.0](http://testng.org/license)*
	- **– Scope**: *test*
- *Apache Commons Math*
	- **– Version**: *3.2*
	- **– Homepage**: *[http: // commons. apache. org/ proper/ commons-math/](http://commons.apache.org/proper/commons-math/)*
	- **– Download**: *[http: // tweedo. com/ mirror/ apache/ commons/ math](http://tweedo.com/mirror/apache/commons/math/binaries/commons-math3-3.2-bin.zip)/ [binaries/ commons-math3-3. 2-bin. zip](http://tweedo.com/mirror/apache/commons/math/binaries/commons-math3-3.2-bin.zip)*
	- **– License**: *[Apache License, Version 2.0](http://testng.org/license)*
	- **– Scope**: *test*
- *Java2Html*
	- **– Version**: *5.0*
	- **– Homepage**: *[http: // www. java2html. de/](http://www.java2html.de/)*

<span id="page-40-0"></span> $^{\overline{22}}$ <http://www.eclipse.org/>

<span id="page-40-1"></span><sup>23</sup><http://www.jetbrains.com/idea/>

- <span id="page-41-1"></span>**– Download**: *[http: // www. java2html. de/ java2html\\_ 50. zip](http://www.java2html.de/java2html_50.zip)*
- **– License**: *[GPL](https://www.gnu.org/licenses/gpl.html) or [CPL1.0](http://www.eclipse.org/legal/cpl-v10.html)*
- **– Scope**:*javadoc*
- *Gradle*
	- **– Version**: 1.10 (*or later*)
	- **– Homepage**: *[http: // gradle. org/](http://gradle.org/)*
	- **– Download**: *[http: // services. gradle. org/ distributions/ grad](http://services.gradle.org/distributions/gradle-1.10-bin.zip)le-1. [10-bin. zip](http://services.gradle.org/distributions/gradle-1.10-bin.zip)*
	- **– License**: *[Apache License, Version 2.0](http://gradle.org/license)*
	- **– Scope**: *build*

### <span id="page-41-0"></span>**9 License**

The library itself is licensed under the [Apache License, Version 2.0.](http://www.apache.org/licenses/LICENSE-2.0.html)

Copyright 2007-2014 Franz Wilhelmstötter

Licensed under the Apache License, Version 2.0 (the "License"); you may not use this file except in compliance with the License. You may obtain a copy of the License at

http://www.apache.org/licenses/LICENSE-2.0

Unless required by applicable law or agreed to in writing, software distributed under the License is distributed on an "AS IS" BASIS, WITHOUT WARRANTIES OR CONDITIONS OF ANY KIND, either express or implied. See the License for the specific language governing permissions and limitations under the License.

### <span id="page-42-0"></span>**References**

- <span id="page-42-6"></span>[1] Thomas Back. *Evolutionary Algorithms in Theory and Practice*. Oxford Univiversity Press, 1996.
- <span id="page-42-7"></span>[2] James E. Baker. Reducing bias and inefficiency in the selection algorithm. *Proceedings of the Second International Conference on Genetic Algorithms and their Application*, pages 14–21, 1987.
- <span id="page-42-8"></span>[3] Heiko Bauke. Tina's random number generator library. *http://numbercrunch.de/trng/trng.pdf*, 2011.
- <span id="page-42-5"></span>[4] Tobias Blickle and Lothar Thiele. A comparison of selection schemes used in evolutionary algorithms. *Evolutionary Computation*, 4:361–394, 1997.
- <span id="page-42-2"></span>[5] Zbigniew Michalewicz. *Genetic Algorithms + Data Structures = Evolution*. Springer, 1996.
- <span id="page-42-3"></span>[6] Daniel Shiffman. *The Nature of Code*. The Nature of Code, 1 edition, 12 2012.
- <span id="page-42-1"></span>[7] S. N. Sivanandam and S. N. Deepa. *Introduction to Genetic Algorithms*. Springer, 2010.
- <span id="page-42-4"></span>[8] Darrell Whitley. A genetic algorithm tutorial. *Statistics and Computing*, 4:65–85, 1994.

### **Index**

0/1 Knapsack, [31](#page-34-2) 2-point crossover, [12](#page-15-1) 3-point crossover, [12](#page-15-1) Accumulator, [23](#page-26-1) Allele, [5,](#page-8-2) [24](#page-27-2) Alterer, [9,](#page-12-2) [26](#page-29-3) diagram, [9](#page-12-2) *Apache Commons Math*, [37](#page-40-2) Base classes, [3](#page-6-4) Block splitting, [19](#page-22-2) Boltzmann selector, [8](#page-11-0) Build, [35](#page-38-1) Gradle, [36](#page-39-2) gradlew, [36](#page-39-2) Chromosome, [4,](#page-7-1) [25](#page-28-3) Class structure, [2](#page-5-3) Compile, [36](#page-39-2) Concurrency, [13](#page-16-4) Crossover 2-point crossover, [12](#page-15-1) 3-point crossover, [12](#page-15-1) Multiple-point crossover, [12](#page-15-1) Partially-matched crossover, [12,](#page-15-1) [13](#page-16-4) Single-point crossover, [11](#page-14-2) Download, [1,](#page-0-0) [35](#page-38-1) Examples, [28](#page-31-3) 0/1 Knapsack, [31](#page-34-2) Ones counting, [28](#page-31-3) Real function, [29](#page-32-3) Traveling salesman, [33](#page-36-2) Exponential-rank selector, [8](#page-11-0) Fitness function, [4](#page-7-1) Fitness scaler, [4](#page-7-1) Gaussian mutator, [10](#page-13-1) Gene, [5,](#page-8-2) [24](#page-27-2) Genetic algorithm, [1](#page-0-0) Genetic operator, [5](#page-8-2) Genotyp, [3](#page-6-4) Genotype, [3](#page-6-4) Git repository, [36](#page-39-2) Gradle, [1,](#page-0-0) [36,](#page-39-2) [38](#page-41-1)

gradlew, [36](#page-39-2)

IndexStream, [23](#page-26-1) Installation, [35](#page-38-1)

Java2Html, [37](#page-40-2) JDK, [1](#page-0-0) JScience, [37](#page-40-2)

LCG64ShiftRandom, [19](#page-22-2) Leapfrog, [19](#page-22-2) License, [i,](#page-1-0) [38](#page-41-1) Linear-rank selector, [8](#page-11-0)

Mercurial repository, [36](#page-39-2) Monte Carlo selector, [7](#page-10-2) Multiple-point crossover, [12](#page-15-1) Mutation, [10](#page-13-1) Mutator, [10](#page-13-1)

Ones counting, [28](#page-31-3)

Partially-matched crossover, [12,](#page-15-1) [13](#page-16-4) Phenotype, [3](#page-6-4) PRNG, [17](#page-20-2) Block splitting, [19](#page-22-2) LCG64ShiftRandom, [19](#page-22-2) Leapfrog, [19](#page-22-2) Parameterization, [19](#page-22-2) Performance, [20](#page-23-5) Random seeding, [18](#page-21-1) Probability selector, [7](#page-10-2) Random, [17](#page-20-2)

Engine, [17](#page-20-2) LCG64ShiftRandom, [19](#page-22-2) Registry, [17](#page-20-2) Random seeding, [18](#page-21-1) Randomness, [17](#page-20-2) Real function, [29](#page-32-3) Recombination, [11](#page-14-2) Roulette-wheel selector, [7](#page-10-2)

Selector, [5,](#page-8-2) [25](#page-28-3) diagram, [6](#page-9-1) Seq, [22](#page-25-2) Serialization, [20](#page-23-5) Single-point crossover, [11](#page-14-2) Source code, [36](#page-39-2) Statistics, [15,](#page-18-1) [26](#page-29-3) Stochastic-universal selector, [8](#page-11-0) Swap mutator, [11](#page-14-2)

Termination, [16](#page-19-1) TestNG, [37](#page-40-2) Tournament selector, [6](#page-9-1) Traveling salesman, [33](#page-36-2) Truncation selector, [6](#page-9-1)